# МІНІСТЕРСТВО ОСВІТИ ТА НАУКИ УКРАЇНИ СУМСЬКИЙ ДЕРЖАВНИЙ УНІВЕРСИТЕТ КАФЕДРА ЕЛЕКТРОНІКИ І КОМП'ЮТЕРНОЇ ТЕХНІКИ

# **ПОЯСНЮВАЛЬНА ЗАПИСКА**

до кваліфікаційної роботи бакалавра на тему:

# «Пристрій контролю параметрів мікроклімату у боксах для утримання тварин»

Завідувач кафедри Опанасюк А.С. Керівник Знаменщиков Я.В. Студент гр. ЕС-61 Волобуєв В.В.

## **Сумський Державний Університет**

Факультет ЕлІТ Кафедра електроніки і комп'ютерної техніки Напрямок підготовки: 6.171 "Електронні системи"

> ЗАТВЕРДЖЕНО**:** Зав. Кафедри Опанасюк А. С.  $\ll$  »  $21 \text{ p.}$

## **ЗАВДАННЯ**

на кваліфікаційну роботу бакалавра студенту Волобуєву Владиславу

**1. Тема проекту** «Пристрій контролю параметрів мікроклімату у боксах

для утримання тварин»

затверджено наказом по кафедрі від « » 21 р. №

**2. Термін здачі студентом закінченого проекту**: 07.06.2021

**3. Вихідні дані до проекту**

**4. Зміст розрахунково-пояснювальної записки (перелік питань, які підлягають розробці):**

- розробка алгоритму функціонування пристрою;

- розробка структурної схеми пристрою;

- розробка функціональної схеми пристрою;

- розробка принципової електричної схеми;

- розробка програмного забезпечення.

**5. Перелік графічного матеріалу (з точним зазначенням обов'язкових креслень):**

- блок-схема алгоритму роботи пристрою;

-структурна блок-схема роботи пристрою;

-функціональна схема пристрою;

- принципова схема пристрою.

# **КАЛЕНДАРНИЙ ПЛАН**

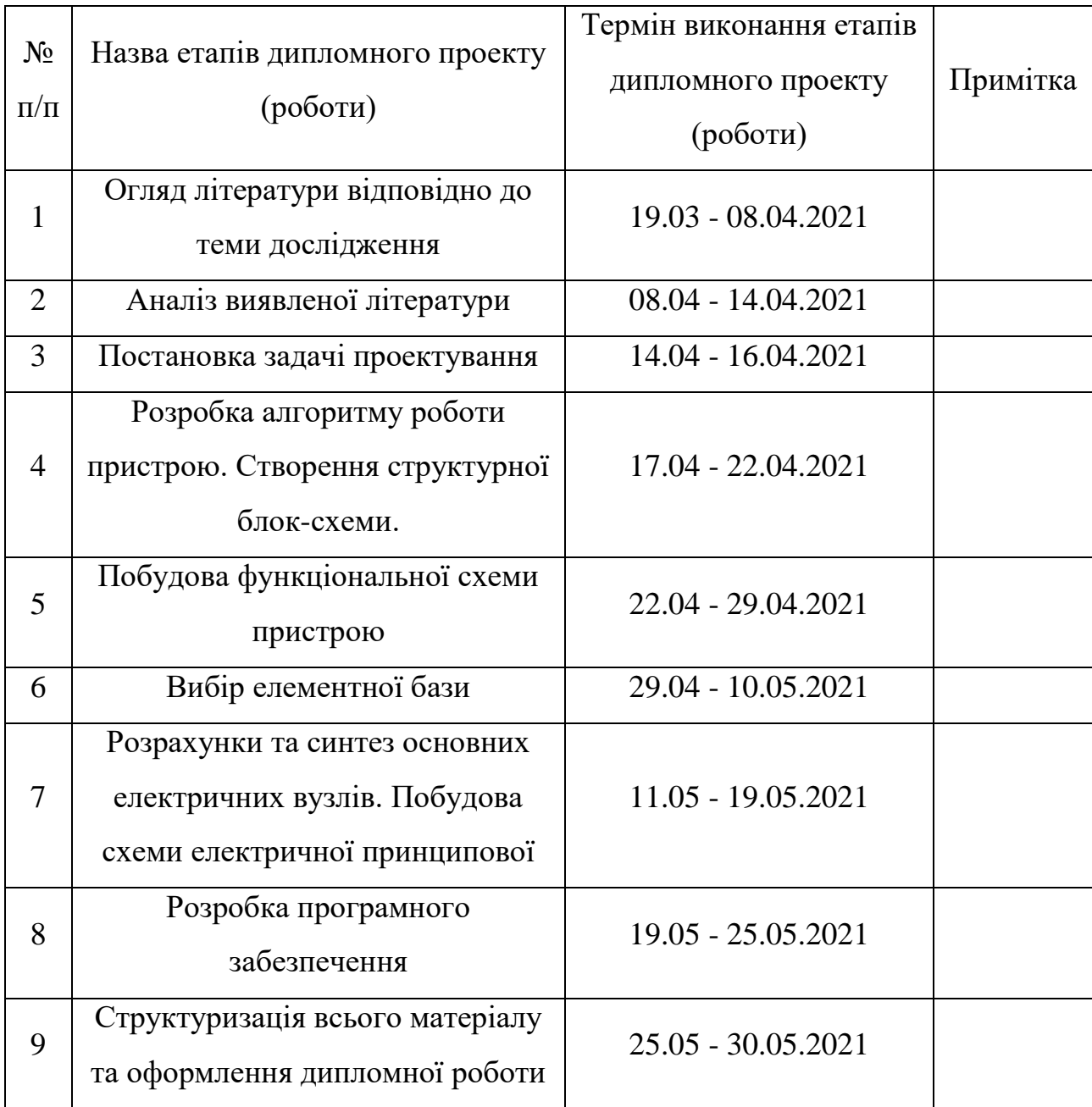

Студент-дипломник Волобуєв В.В.

Керівник проекту Знаменщиков Я.В.

#### **РЕФЕРАТ**

Дипломний проект бакалавра містить 53 сторінки тексту, 27 рисунків, 8 таблиць, 14 джерел та графічний матеріал у вигляді схем: 1 принципова електрична схема, 1 функціональна схема, 1 блок-схема алгоритму роботи та 1 структурна блок-схема.

Ключові слова: дистанційне керування, система на базі мікроконтролера, мікроконтролер STM32 blue pill, датчик вологості, температури,  $CO<sub>2</sub>$ , присутності, GSM/GPRS модуль.

У даному дипломному проекті бакалавра було розроблено пристрій контролю параметрів мікроклімату у боксах для утримання тварин. В роботі досліджено роботу різних мікроконтролерів, датчиків та виконавчих елементів.

Пояснювальна записка складається зі вступу, 4 розділів, висновку та 4 схем.

Перший розділ включає огляд джерел, аналіз існуючих рішень та постановки задачі.

Другий розділ містить інформацію про розробку алгоритму роботи, структурної та функціональної схему пристрою.

Третій розділ включає в себе розробку принципової схеми пристрою. Проведено вибір елементної бази, розраховано та синтезовано основні електричні вузли.

Четвертий розділ містить розробку програмного забезпечення, розроблено програму та розгорнуто власний веб-сервер.

## **ЗМІСТ**

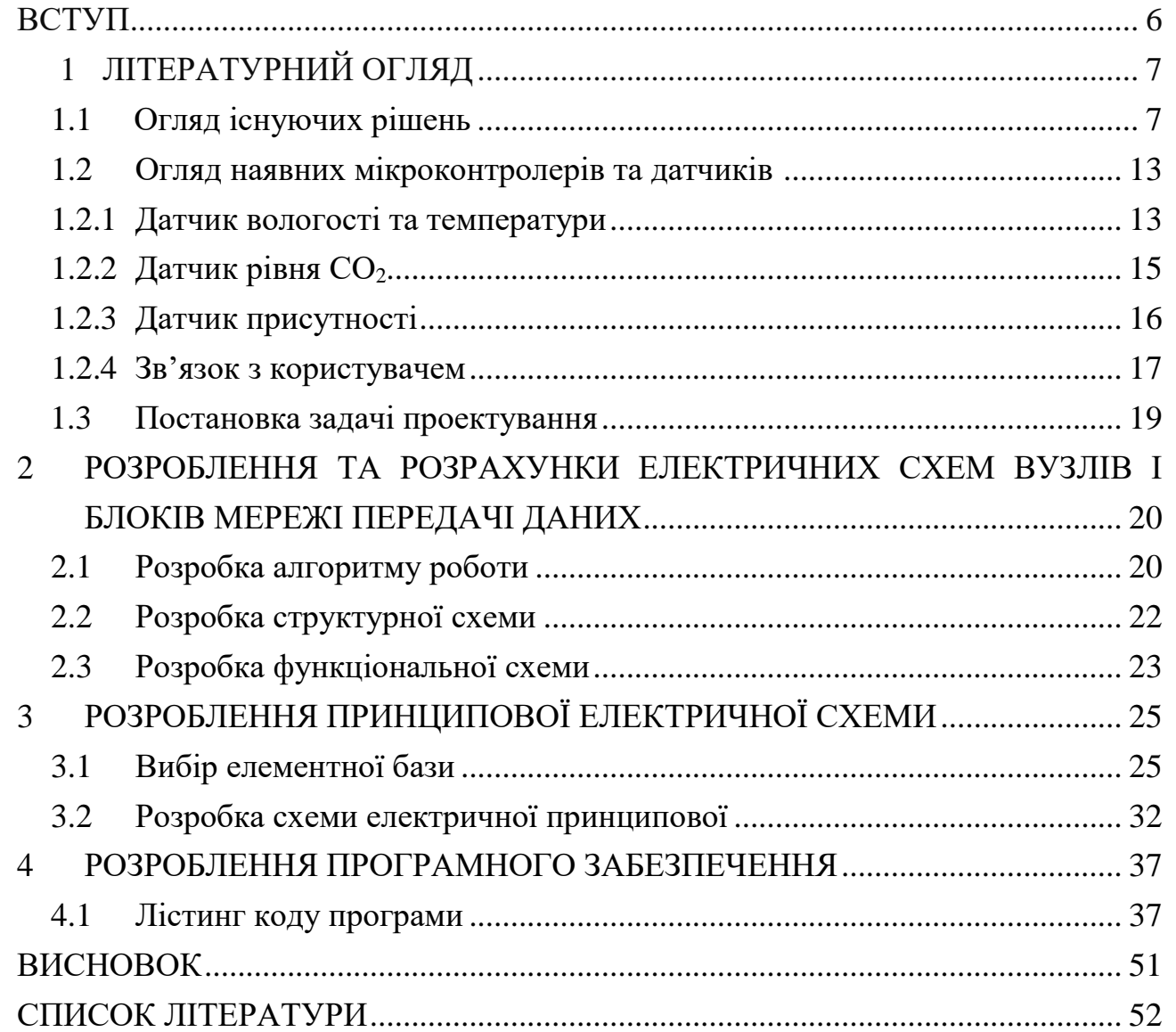

<span id="page-4-0"></span>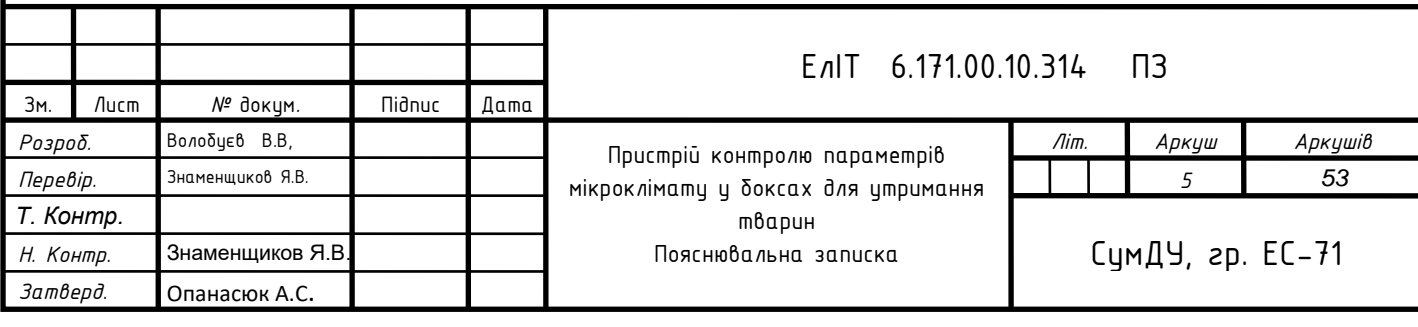

#### **ВСТУП**

Оскільки тварини постійно знаходяться під впливом різних факторів навколишнього середовища, таких як: клімат, вода, корм, освітленість, тип тваринницького приміщення, то умови їх утримання досить часто є несприятливими внаслідок не контрольованих вище розглянутих факторів.

Найбільш важливими факторами навколишнього середовища, що мають значний вплив на терморегуляцію, обмін речовин та інші фізіологічні процеси тварин, є склад та швидкість руху повітря, температура, вологість, атмосферний тиск , що постійно змінюються і від стану яких залежить клімат і мікроклімат у приміщеннях для утримання тварин.

Стан мікроклімату залежить від таких факторів:

- типу клімату та погодних умов;
- тип приміщення;
- виду тварин;
- тип їх утримання.

Тому стан мікроклімату, в якому перебуває тварина, має досить суттєвий вплив на здоров'я та фізіологічні процеси. Ця проблема набуває особливого значення при утриманні чистопородних тварин, які потребують утримання з більш контрольованими параметрами мікроклімату у порівнянні з звичайними тваринами у яких погіршення параметрів мікроклімату може і не викликати суттєвих змін в їхніх фізіологічних процесах.

В процесі виконання роботи досліджуються основні існуючі варіанти реалізації системи контролю параметрів мікроклімату, аналізуються їх робочі характеристики, виокремлюються переваги та недоліки. Здійснюється підбір необхідної елементної бази та обґрунтовується їх доцільність і переваги у використанні. Розроблений пристрій контролю параметрів мікроклімату у боксах для утримання тварин, що є універсальним, може налаштовуватися під будь-які потреби користувача.

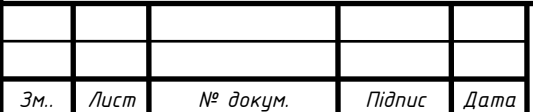

## **1 ОГЛЯД ЛІТЕРАТУРИ. АКТУАЛЬНІСТЬ. ПОСТАНОВКА ЗАДАЧІ ДОСЛІДЖЕННЯ**

#### **1.1 Огляд існуючих рішень**

Наразі спостерігається проблема значної захворюваності серед тварин та зниження їхньої активності . Однією із причин даної проблеми є те, що при утриманні тварини в несприятливих умовах здоров'я тварини значно погіршується тому осблива увага приділяється створенню оптимального мікроклімату.

Мікроклімат — це сумарне значення окремих факторів — температури, вологості, швидкості руху та газового складу навколишнього повітря, наявності пилу та мікроорганізмів, рівня радіації, іонізації, а також освітлення, атмосферного тиску тощо. Тобто для забезпечення найбільш оптимальних умов утримання тварин необхідне впровадження системи контролю параметрів мікроклімату. Розглянемо більш детально, що собою має являти дана система.

Найпростіша система контролю мікроклімату повинна складатися з:

- датчиків температури;
- датчиків вологості;
- датчиків рівня  $CO<sub>2</sub>$ ;
- системи керування вентиляції;
- системи нагрівання та охолодження повітря.

Функції які повинен виконувати пристрій контролю параметрів мікроклімату:

- підтримувати температуру повітря у заданих значеннях шляхом активування та деактивування систем нагріву або охолодження повітря;
- підтримувати відновідний рівень вологості за допомогою систем зволоження;
- в залежності від рівня СО<sup>2</sup> керувати системою вентиляції боксу**.**

Проаналізуємо наявні на даний момент готові бокси для утримання тварин із системою контролю параметрів мікроклімату.

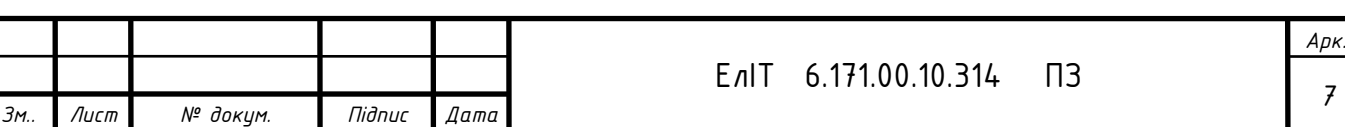

## **Брудер Vet Pel MAX**

Даний пристрій призначений для ветлікарень, дозволяє утримувати тварин в більш сприятливих умовах для існування та одужання. Пристрій управління системою побудований на основі мікроконтролера, що в свою чергу керує всіма необхідними процесами. Простий графічний інтерфейс дозволяє спростити роботу оператора з налаштуваннями та керуванням самим пристроєм.

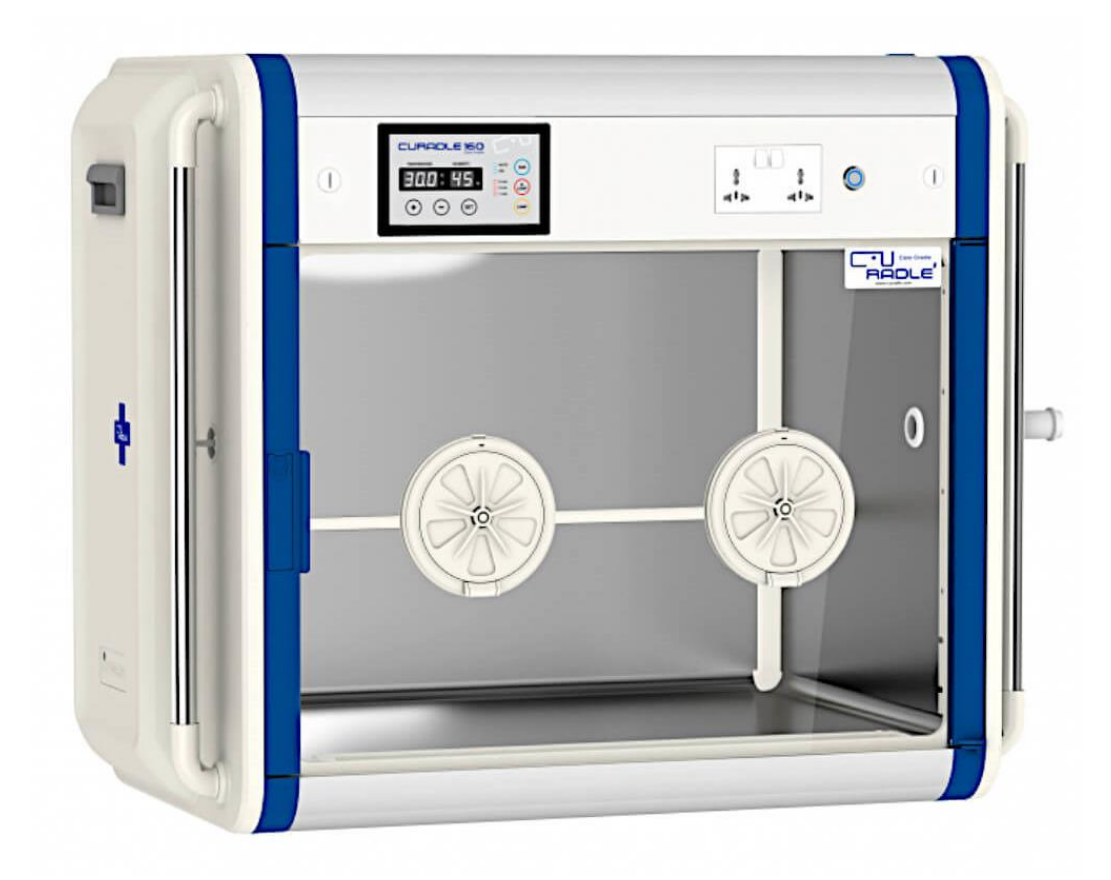

Рисунок 1.1 – Зображення боксу для утримання тварин «Брудер Vet Pel MAX»

Розглянемо більш детально функціонал брудера. Серед функціональних можливостей можна виділити наступні параметри:

- Система має штучний інтелект, що дозволяє автоматизувати керування всіма процесами;
- Система вентиляції, що дозволяє в потрібних пропорціях подавати свіже повітря для відповідного балансу хімічного складу повітря, а саме регулювати співвідношення кисню та вуглекислого газу;
- Освітлення здійснюється за рахунок світлодіодів, інтенсивність освітлення залежить від освітленості навколишнього середовища;

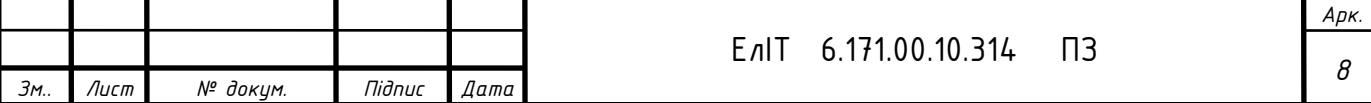

- Наявність ультрафіолетової лампи дозволяє проводити дезінфекцію внутрішнього простору брудера після перебування тварини у боксі ;
- Присутня аварійна сигналізація у разі перевищення допустимих норм параметрів мікроклімату.

Таблиця 1.1 Основні характеристики боксу для утримання тварин «Брудер Vet Pel MAX»

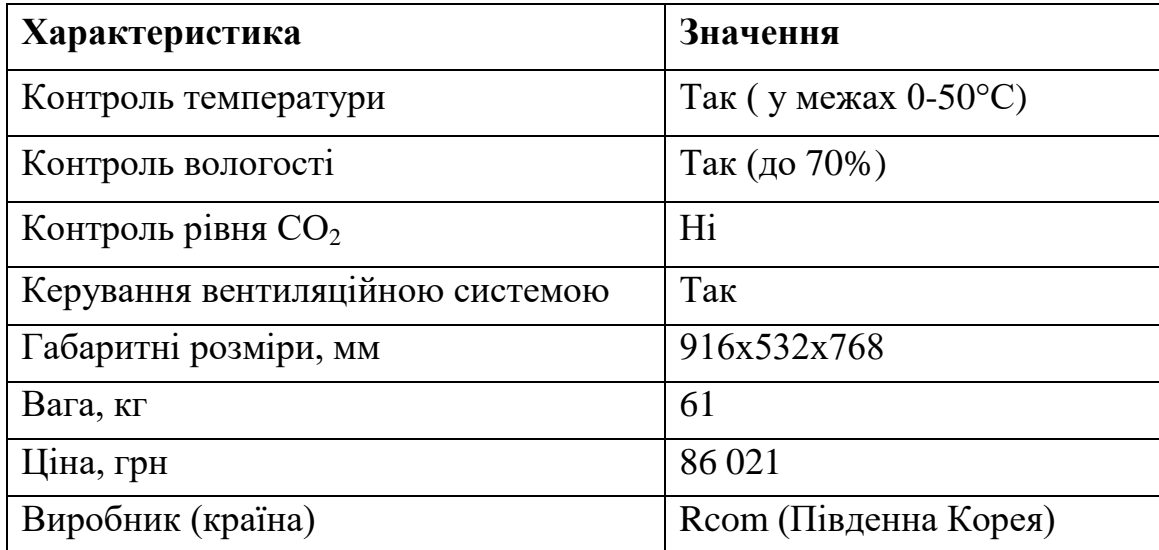

#### Переваги:

- Різноманітність функцій, просте програмне забезпечення;
- Миттєве відображення даних;
- Керування вентиляційною системою;
- Статистика даних;
- Аварійне сповіщення та відключення у разі перевищення допустимих значень.

#### **Брудер Curadle Pet Brooder 90**

Призначення даного пристрою полягає в підтримуванні параметрів мікроклімату відповідно до заданих значень. Контроль параметрів та управління виконуючими пристроями здійснюється за допомогою мікроконтролера. Система має досить просте програмне забезпечення та зручний графічний інтерфейс. Конструктивні особливості дозволять зробити бокс відносно не великої ваги, що дає можливість зручно транспортувати тварину у самому брудері.

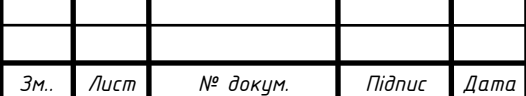

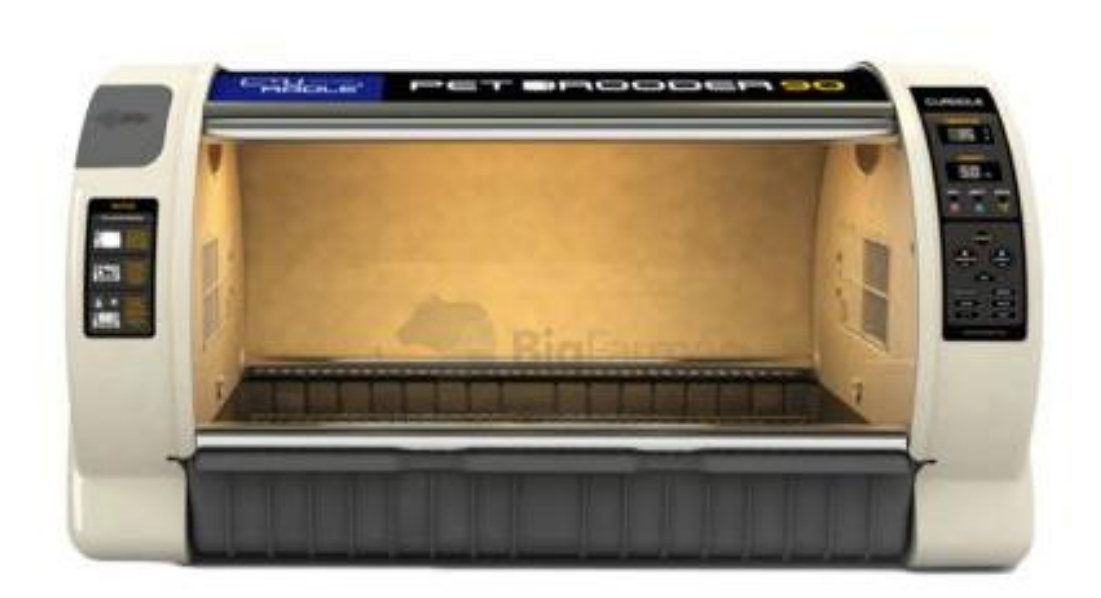

Рисунок 1.2 – Зображення боксу для утримання тварин «Брудер Curadle Pet Brooder 90»

Серед функціональних можливостей можна виділити наступні особливості:

- Порівняно проста, легка та надійна конструкція;
- Досить точний контроль температури і вологості;
- Десять рівнів яскравості освітлення;
- Система підігріву води для зволоження приміщення, що не дає змоги повітрю конденсуватися і знижує ризик утворення бактерій;
- Вентиляційна система має в своєму складі вугільний фільтр для кращої очистки повітря;
- Зниження шуму вентиляційної системи реалізовується шляхом впровадження мотору типу BLD;
- Аварійна сигналізація у разі перевищення допустимих норм показників.

Таблиця 1.2 Основні характеристики боксу для утримання тварин «Брудер Curadle Pet Brooder 90»

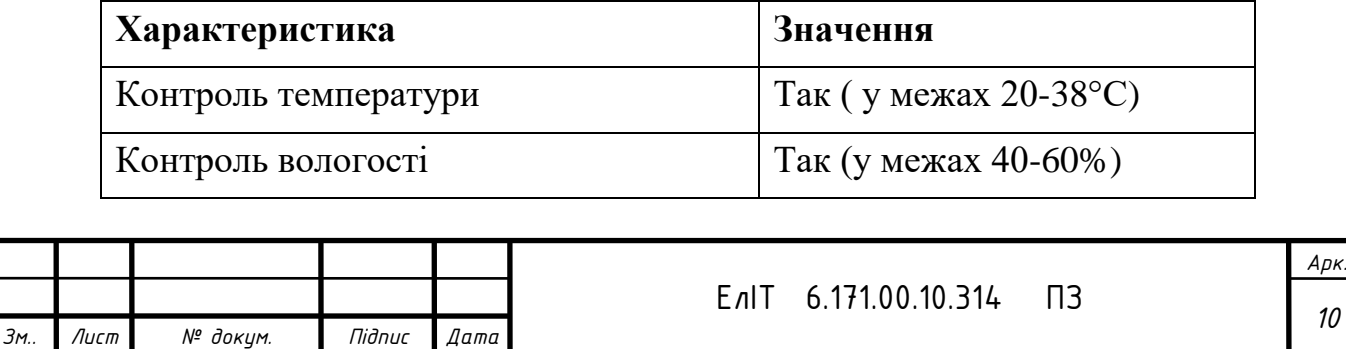

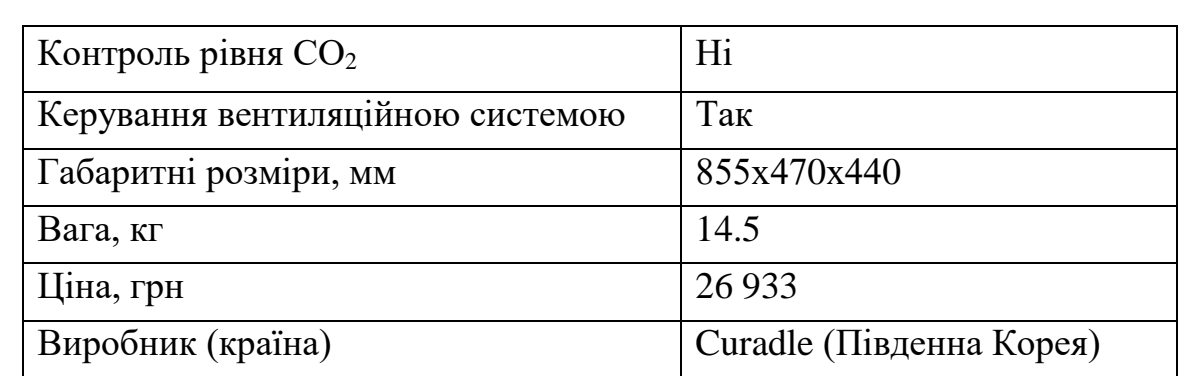

#### Переваги:

- Різноманітність функцій, просте програмне забезпечення;
- Миттєве відображення даних;
- Керування вентиляційною системою зі зниженим рівнем шуму;
- Наявність вугільного фільтра вентиляційної системи;
- Система підігріву води;
- Аварійне сповіщення та відключення у разі перевищення допустимих значень.

## **Брудер Brinsea TLC-40 Advance**

Призначений для утримання різних видів тварин. Система побудована на базі мікроконтролера. Має досить точну систему контролю температури повітря та вологості. Для утримання постійної вологості повітря в заданих межах необхідно підключати додатковий резервуар для води з виносною помпою. Має досить простий набір параметрів та функцій що значно спрощує процес налаштування самого пристрою.

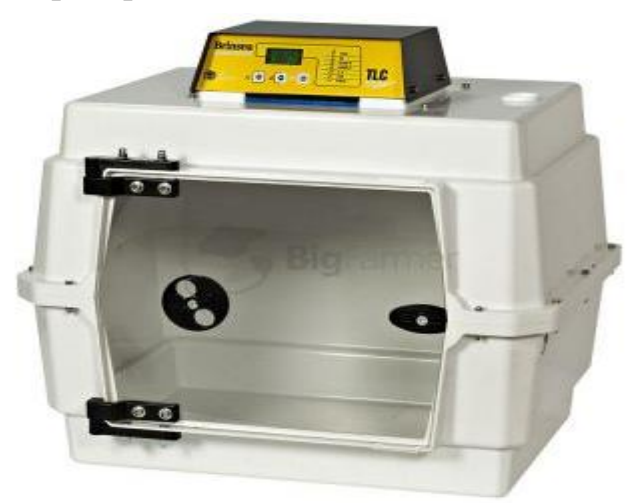

Рисунок 1.3 – Зображення боксу для утримання тварин Брудер Brinsea TLC-40 Advance

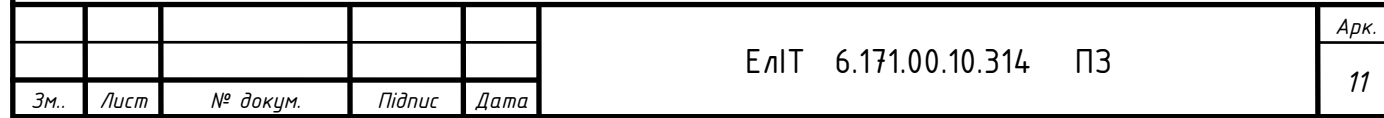

Брудер має наступні функціональні особливості:

- Точний контроль температури повітря і вологості ;
- У вентиляційній системі застосовуються фільтри зі спеціальним антибактеріальним покриттям для зниження ризику потрапляння бактерій у бокс де утримується тварина;
- Має окремий резервуар для води з виносною помпою для пітримання вологості повітря;
- Конструктивні особливості та матеріали, з яких виготовлено сам пристрій, дозволяють досягти відносно не великою ваги брудера, що в свою чергу робить його переносним.

Таблиця 1.3 Основні характеристики боксу для утримання тварин «Brinsea TLC-40 Advance»

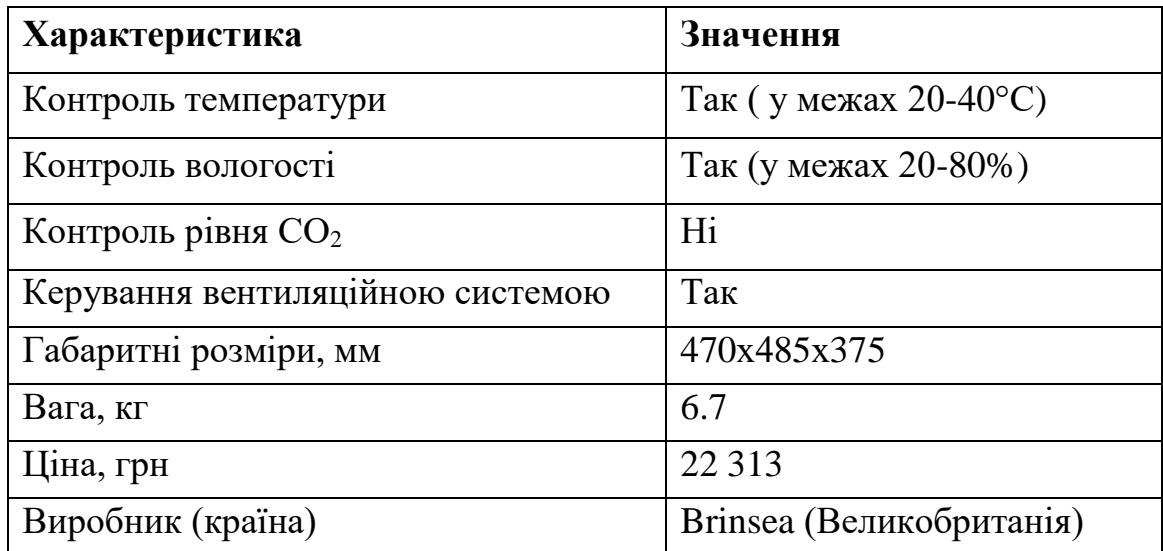

Переваги:

- Просте програмне забезпечення;
- Миттєве відображення даних;
- Наявність фільтра зі спеціальним антибактеріальним покриттям для вентиляційної системи;
- Система подачі води з власною помпою та резервуаром для рідини;
- Аварійне сповіщення та відключення у разі перевищення допустимих значень.

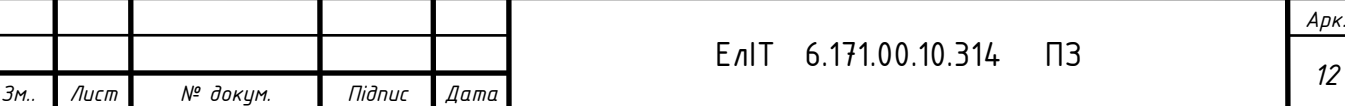

Для кращого порівняння розглянутих вище аналогів, занесемо їхні характеристики до спільної таблиці.

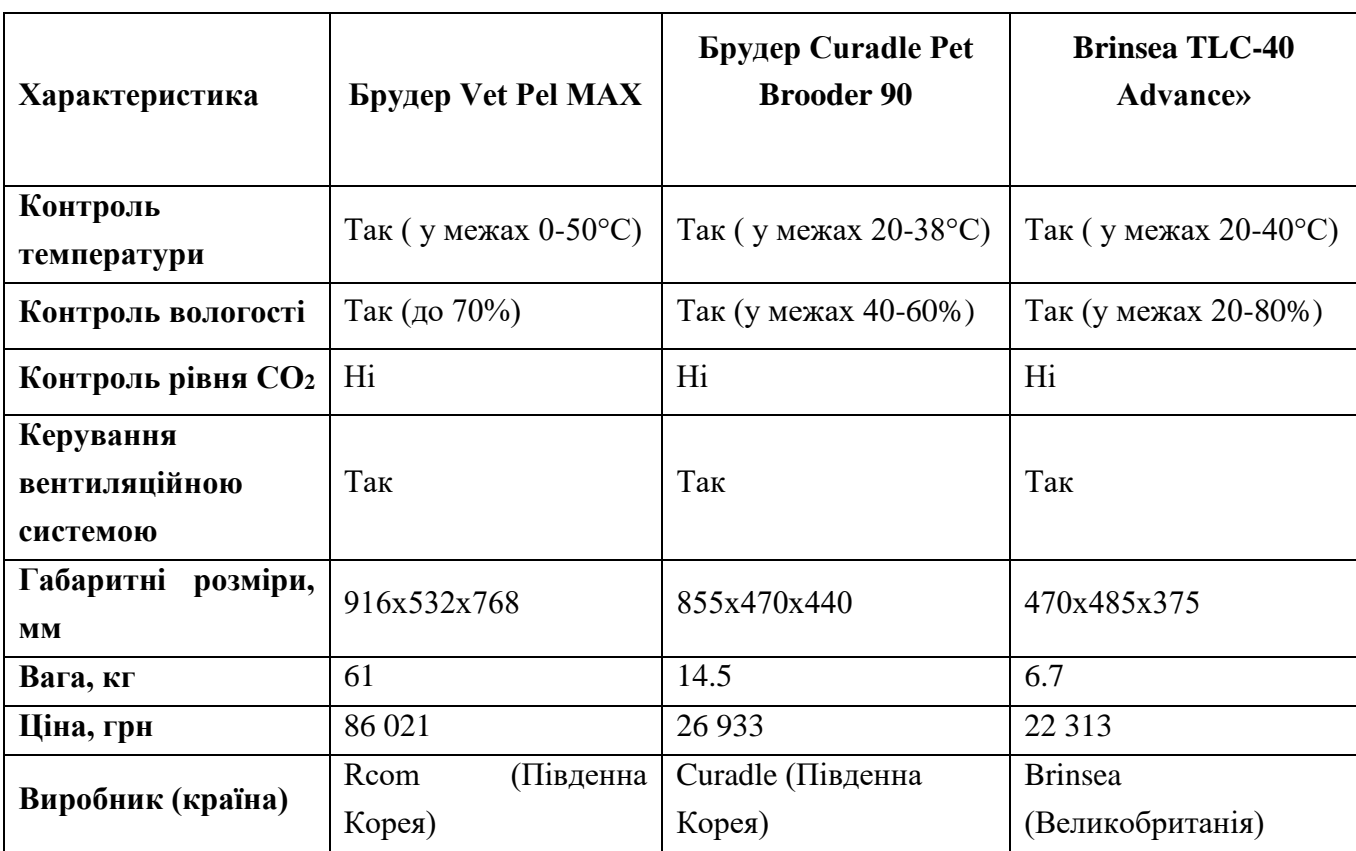

Таблиця 1.4 - Порівняння характеристик боксів для утримання тварин

### **1.2 Огляд наявних мікроконтролерів та датчиків**

#### **1.2.1 Датчик вологості та температури**

Для контролю таких параметрів мікроклімату як вологість та температура повітря необхідний цифровий датчик який би містив в собі АЦП для перетворення аналогових значень для температури та вологості та який би з легкістю можна було б підключити до мікроконтролера. Наразі на ринку наявні безліч таких датчиків які б задовольняли розглянуті вище вимоги. Розглянемо декілька найбільш популярних датчиків, що мають порівняно не вискоку ціну та досить широкі функціональні можливості.

Для порівняння візьмемо три найбільш широко розповсюджених датчиків, а саме: DHT11, DHT22 та AM2320.

#### **DHT11**

Це цифровий датчик. Базується на ємнісному датчику вологості та термісторі. Містить в своїй будові АЦП перетворення аналогових значень для

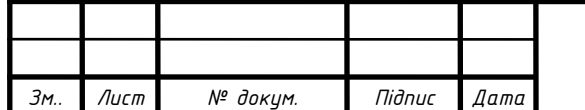

температури та вологості. Напруга живлення складає 3.3-5.5 В. Перейдемо до характеристик самого датчика.

Характеристики DHT11:

- Вимірювання вологості: 20-90% RH ± 5% (макс.)
- Вимірювання температури: 0-50 °С  $\pm$  2% (макс.)
- Частота опитування датчика: не більше 1 Гц
- 4 виводи : 1) VCC (3-5в живлення), 2) Data Out вивід даних, 3) NC не використовується, 4) Загальний.

## **DHT22**

Це також цифровий датчик подібний до DHT11 але відрізняється підвищеною точністю та заводським калібруванням. Має низьке енергоспоживання. Сумісний з багатьма мікроконтролерами, оскільки є простим у підключенні та підтримує безліч бібліотек. Розглянемо характеристики даного датчика.

Характеристики DHT22:

- Вимірювання вологості: 0-100%
- Вимірювання температури:  $-40 \sim 80$  °С
- Точність вимірювання вологості:  $\pm 2\%$  RH
- Точність вимірювання температури:  $\pm$  0.5 градуса
- напруга живлення: 3.6-6 В
- кількість виводів: 4

## **AM2320**

Це також цифровий датчик проте має ряд переваг. Порівняно із серією DHT має більш точне заводське калібрування, наднизьке енергоспоживання, може працювати по шині I2C. Для кращого порівняння характеристик розглянутих вище датчиків занесемо їх до спільної таблиці.

Таблиця 1.5 - Порівняння характеристик датчиків температури вологості і температури повітря.

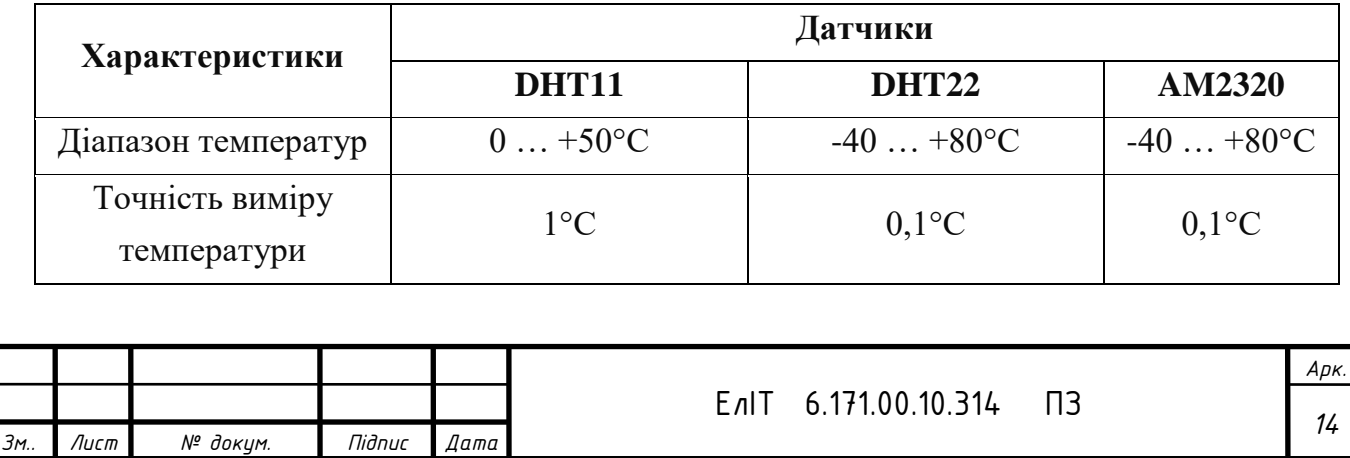

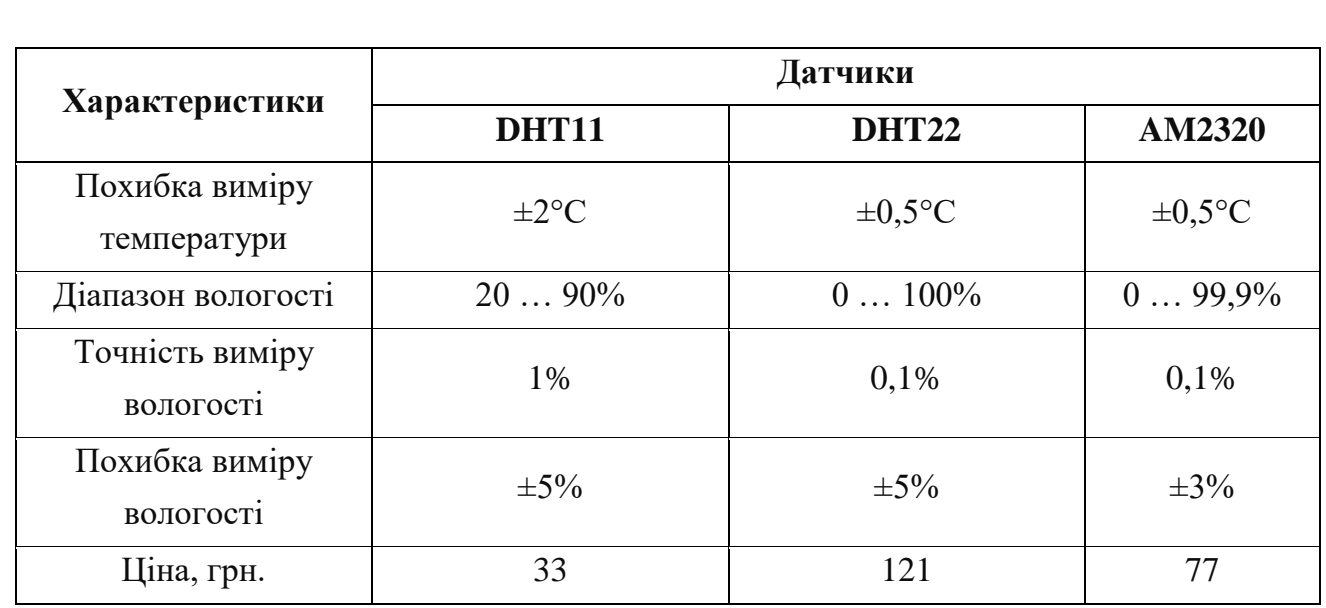

Ціни були вказані виходячи із заявленої вартості на сайті Аrduino.ua.

Як бачимо, серед розглянутих аналогів найкращі характеристики має AM2320. Він має кращу точність виміру, найменшу похибку вимірювання та найнижчу ціну.

### **1.2.2 Датчик рівня СО<sup>2</sup>**

Для забезпечення нормальних умов утримання тварини в закритому боксі необхідно забезпечити нормальну вентиляцію внутрішнього простору. Проте у кожної тварини різна інтенсивність дихання тому не можливо запрограмувати систему так щоб вона приводилася в дію з певними часовими інтервалами, адже не зможе вирішити проблему надмірної концентрації  $CO<sub>2</sub>$ . Тому доцільно використовувати в розроблюваному пристрої датчик контролю рівня  $CO<sub>2</sub>$ , за допомогою якого можна точно відстежувати концентрацію вуглекислого газу та вчасно приводити в дію вентиляційну систему для збагачення киснем внутрішнього простору боксу.

Датчик  $CO<sub>2</sub>$  повинен досить точно контролювати концентрацію вуглекислого газу, мати низьке енергоспоживання та компактні розміри, низьку вартість. Розглянемо декілька найпопулярніших датчиків рівня  $CO<sub>2</sub>$ , а саме: датчик **MH-Z19B** та **CCS811.** За принципом роботи, функціональними можливостями та призначенням датчики досить схожі, тому краще зробити порівняльну характеристику даних модулів для кращого визначення переваг і недоліків.

Таблиця 1.6 - Порівняння характеристик датчиків рівня  $CO<sub>2</sub>$ 

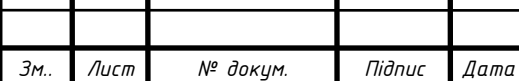

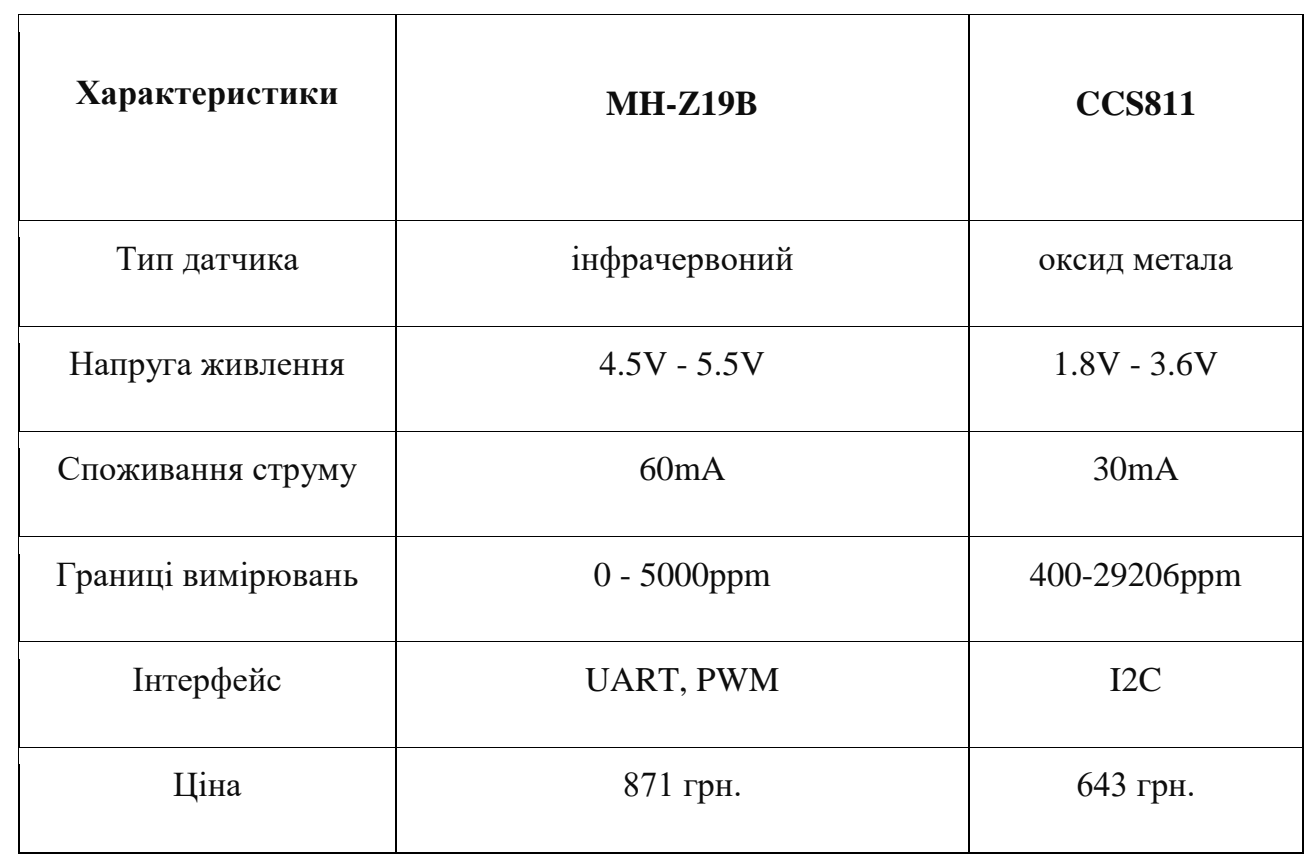

Ціни були вказані виходячи із заявленої вартості на сайті Аrduino.ua.

Як бачимо із порівняльних характеристик кращим є датчик CCS811, що має більш низьке енергоспоживання, більші границі виміру та нижчу ціну.

## **1.2.3 Датчик присутності**

В розроблюваному пристрої необхідно чітко визначати присутність тварини в боксі. Ця необхідність викликана тим, що у разі відсутності тварини повинна активуватися система дезинфекції внутрішнього простору боксу, оскільки для забезпечення нормальної життєдіяльності тварин необхідно не допускати розвиток бактерій. Дезинфекція приміщення буде виконуватися за допомогою ультрафіолетової лампи. Проте перебування тварини в боксі під час процесу дезинфекції небезпечне, тому і постає необхідність в датчику присутності. Принцип роботи датчика досить простий, коли об'єкт потрапляє в зону дії датчика, та на виході встановлюється високий рівень(логічна 1), в іншому ж випадку – низький рівень(логічний 0).

Датчики присутності( датчик руху) мають різне призначення, розміри, дальність дії, енергоспоживання, тип підключення. Для розроблюваного пристрою необхідний датчик присутності який можна досить просто приєднати

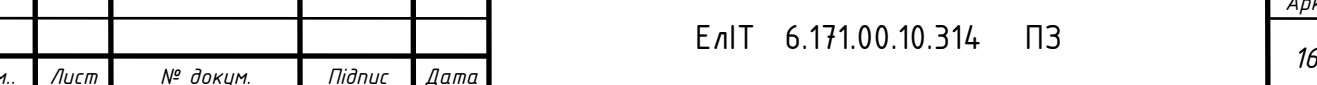

до мікроконтролера. На даний момент на ринку представлені два найбільш популярних датчики, а саме: HC-SR505 та HC-SR501. Для порівняння розглянемо їх характеристики.

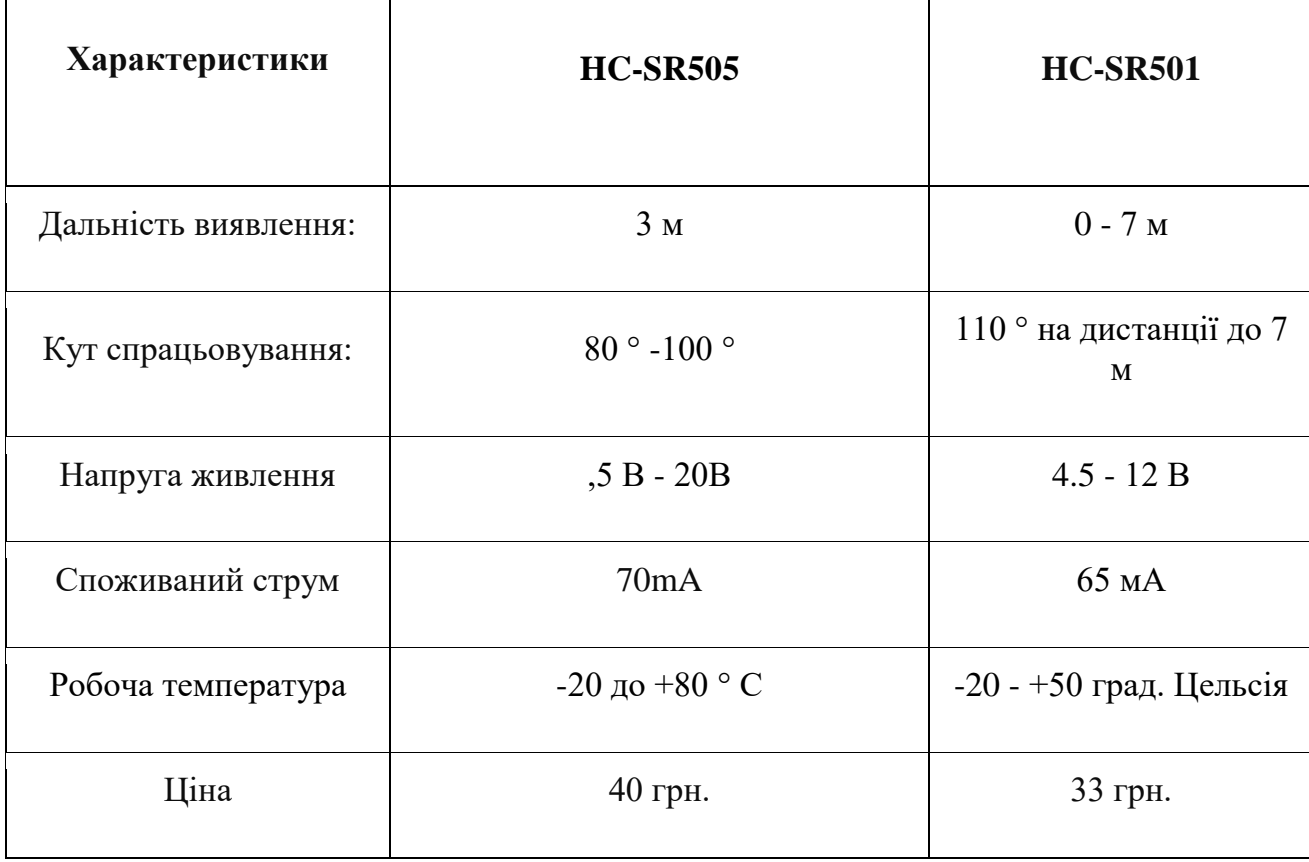

Таблиця 1.7 - Порівняння характеристик датчиків присутності.

Як бачимо із порівняльної характеристики кращі параметри має датчик HC-SR501.

#### **1.2.4 Зв'язок з користувачем**

Зв'язок з користувачем можна релазівати за допомогою GSM/GPRS модуля. За своїм принципом дії GSM/GPRS модулі є приймачем хвиль радіочастоти з встановленої сім-картою стільникового зв'язку. Використовується для управління об'єктом на значній відстані або отримання від нього даних. Дозволяє Arduino працювати в мережах стільникового зв'язку за технологіями GSM / GPRS, SMS і голосового зв'язку для прийому і передачі даних.

Для використання модуля потрібно зібрати на його основі макет (підключити харчування, підключити до контролера, встановити SIM-карту і

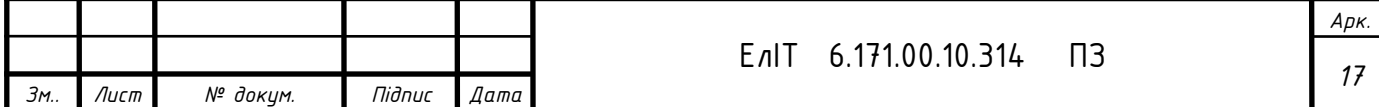

антену). Потім джамперами налаштувати спосіб обміну даними з контролером (апаратне або програмне). Як і потреби підключити мікрофон і динамік. Як і потреби встановити батарейку для живлення вбудованого лічильника часу.

Для кращого розуміння переваг і недоліків датчиків приведемо їх порівняльну характеристику

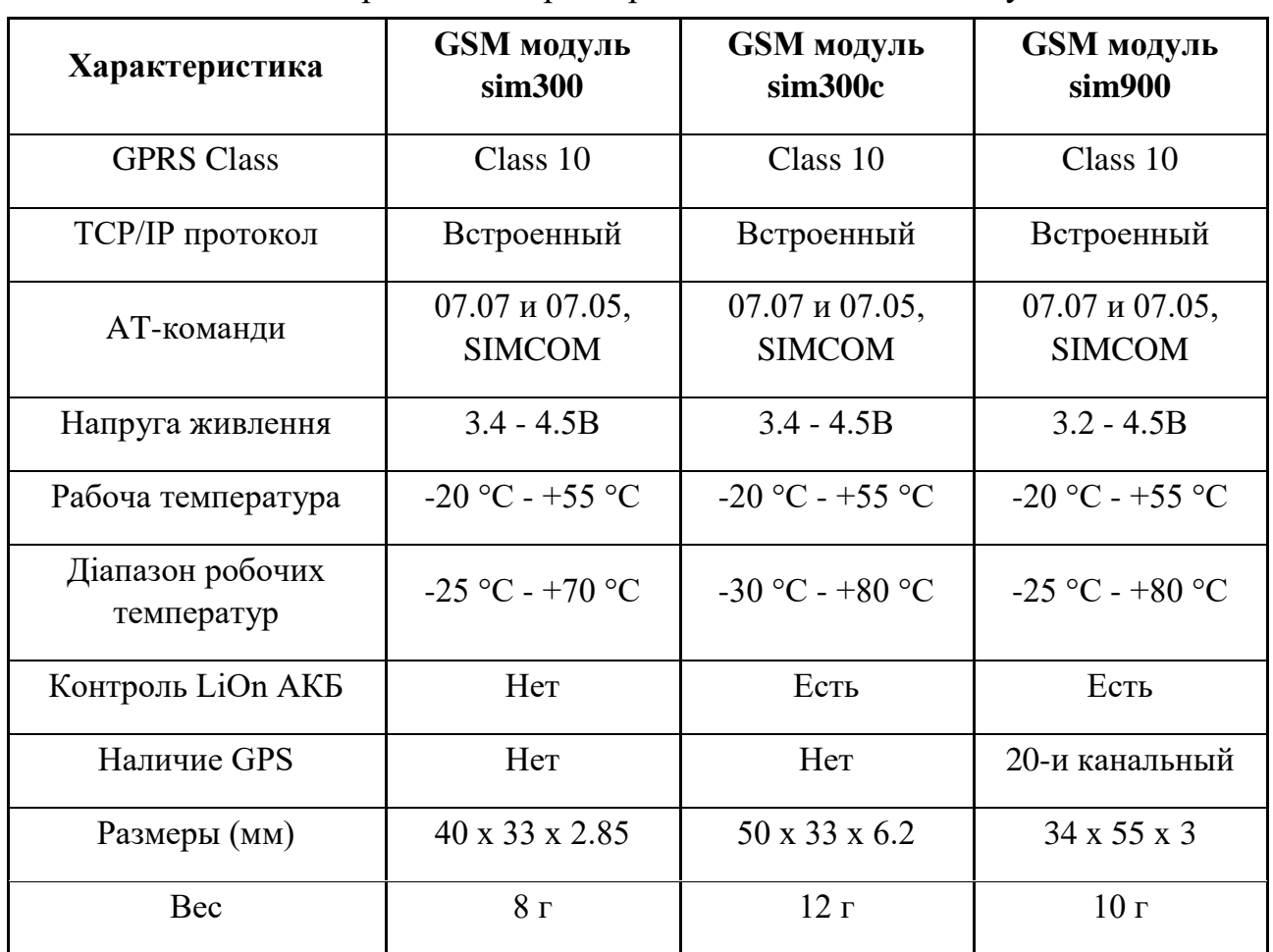

Таблиця 1.8 - Порівняння характеристик GSM/GPRS модулів.

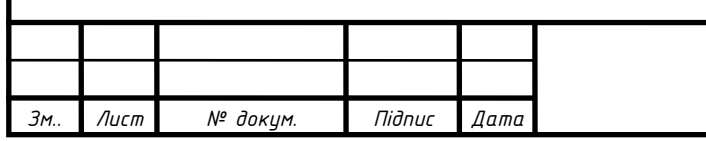

#### **1.3 Постановка задачі проектування**

<span id="page-18-0"></span>Метою даного проекту є розробка пристрою контролю параметрів мікроклімату у боксах для утримання тварин.

У конкретному випадку, задача полягає в проектуванні системи, що виконує наступні функції:

- Збір даних з датчиків;
- Приводити в дію виконуючі пристрої для забезпечення відповідних параметрів мікроклімату;
- Передача даних від вузла збору даних на комп'ютер користувача з метою збору та моніторингу показань датчиків.

Для виконання поставлених задач необхідно:

- Розробити алгоритм роботи системи передачі даних.
- Розробити структурну та функціональну схеми системи передачі даних;
- Провести вибір елементної бази та розробити принципову електричну схему блоків системи передачі даних;
- Розробити протокол передачі даних та програмне забезпечення.

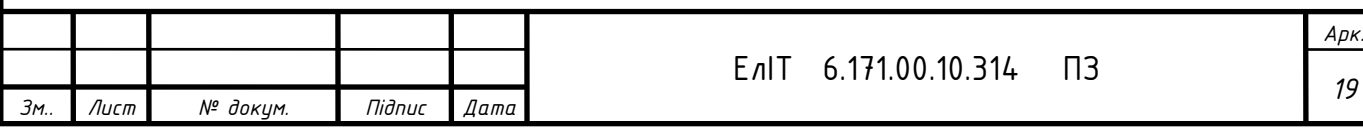

## **2 РОЗРОБЛЕННЯ ТА РОЗРАХУНКИ ЕЛЕКТРИЧНИХ СХЕМ ВУЗЛІВ І БЛОКІВ МЕРЕЖІ ПЕРЕДАЧІ ДАНИХ**

#### **2.1 Розробка алгоритму роботи**

<span id="page-19-0"></span>Задачею розробленого пристрою є контроль параметрів мікроклімату відповідно до заданих значень та можливість дистанційного моніторингу даних. Даний пристрій є універсальним, тому може використовуватися для боксів різних розмірів. Проте, зі збільшенням розмірів боксу для тварин, виникає необхідність в застосуванні зонного контролю параметрів мікроклімату, що в свою чергу потребує встановлення додаткових датчиків та сенсорів а також встановлення нового скетчу. Систему можно поділити на дві основних частини: модулі керування виконавчими елементами та мобільний веб-ресурс для відображення відповідної інформації у зрозумілому для користувача вигляді та керування системою .

Відповідно до вище розглянутої поставленої задачі складемо алгоритм роботи розроблюваного пристрою.

Після того як на даний пристрій подається живлення відбувається його ініціалізація, наступним кроком є початкова установка режиму роботи пристрою. Далі йде встановлення зв'язку з web-сервером та запит необхідних значень параметрів мікроклімату. Наступним кроком відбувається опитування датчиків та порівняння отриманих значень із заданими. У разі якщо поточні показники, отримані з датчиків не співпадають із заданими, відбувається увімкнення виконуючого пристрою, показники виводяться на дисплей. Після досягнення заданих значень параметрів мікроклімату, виконуючий пристрій вимикається, відповідні показники виводяться на дисплей на пересилаються на web-сервер.

Схему алгоритму роботи пристрою керування параметрами мікроклімату представлено на рисунку 2.1.

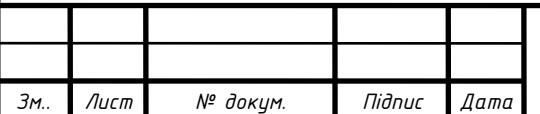

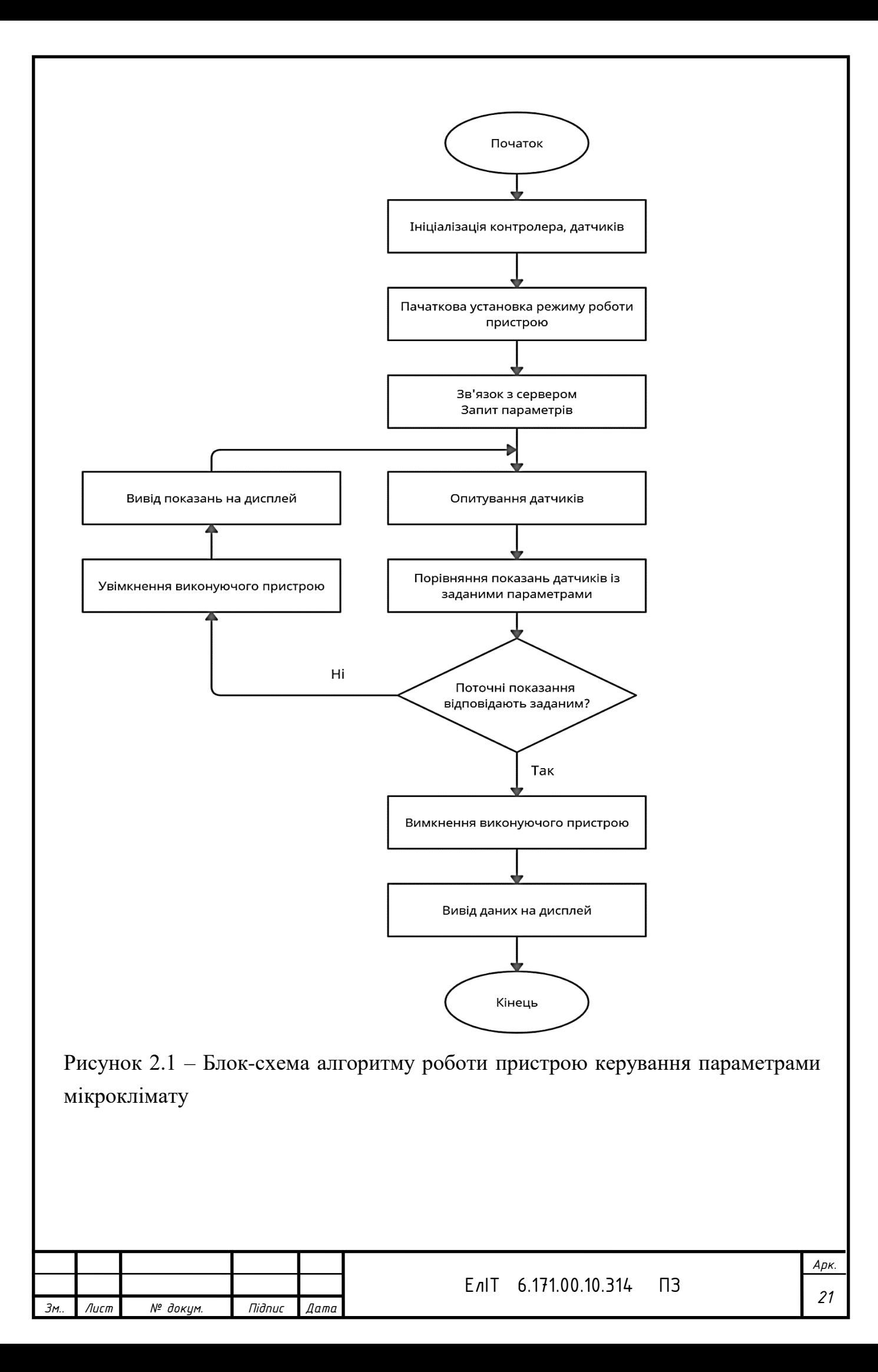

### **2.2Розробка структурної схеми пристрою**

Щоб реалізувати заданий алгоритм роботи необхідно застосувати функціональні блоки приведені на структурній схемі пристрою.

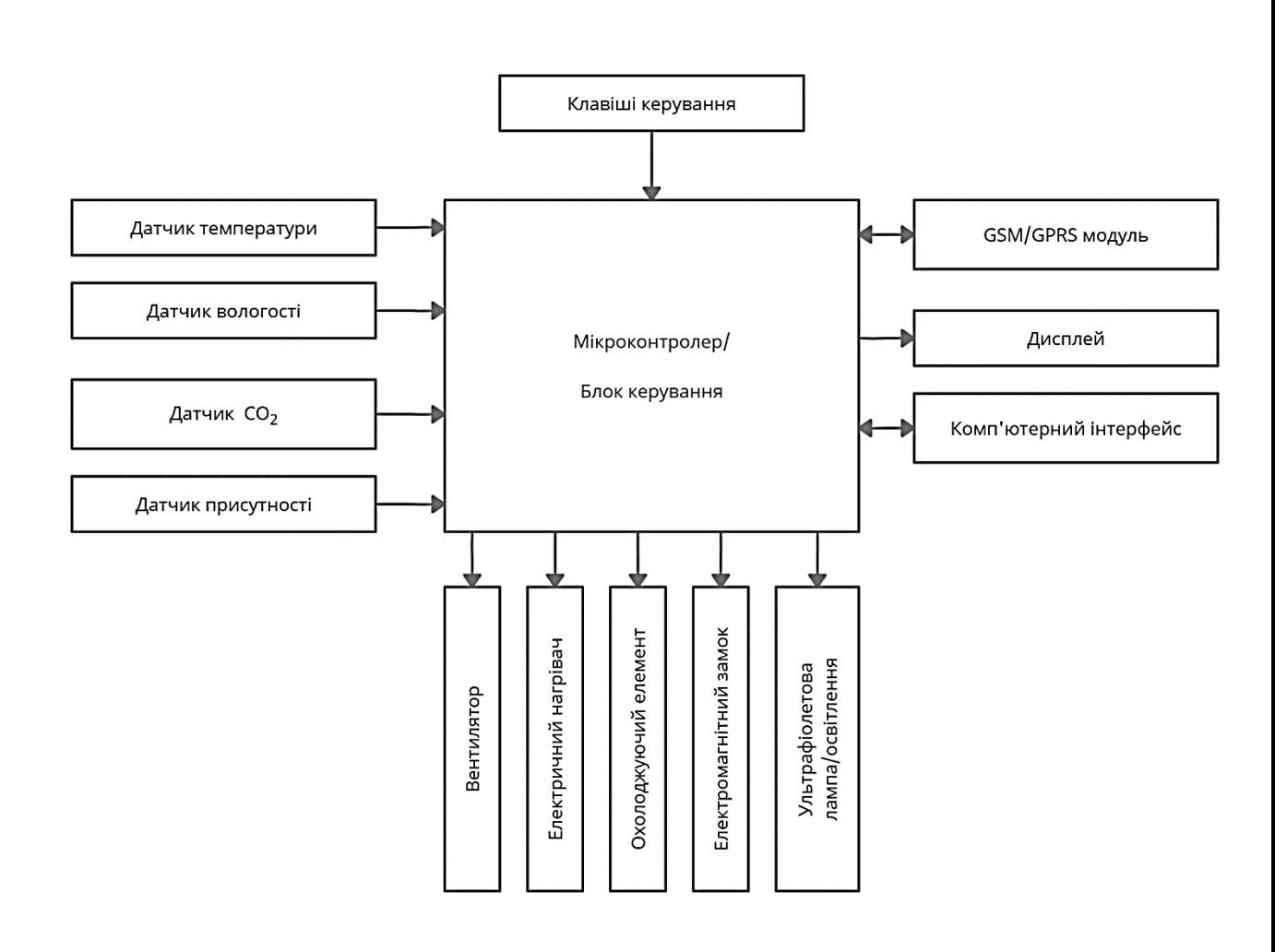

Рисунок 2.2 – Структурна схема пристрою

Пристрій, побудований за наведеною структурною схемою, може налаштовуватися як клавішами керування, так і за допомогою бездротового зв'язку. Модуль GSM/GPRS забезпечує бездротовий зв'язок та передачу інформації в обох напрямках, що в свою чергу дозволяє реалізувати власний webсервер. Блок керування виступає центральним вузлом спроектованого пристрою. Блок керування відповідає за прийом та обробку даних, керування виконуючими пристроями(вентилятор, електричний нагрівач, охолоджуючий елемент, електромагнітний замок, освітлення), передачу даних на пристрої виведення інформації.

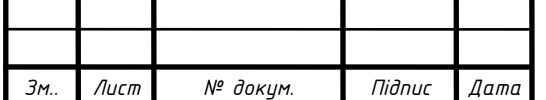

#### **2.3Розробка функціональної схеми пристрою**

За побудованою структурною схемою зображеної на рис. 2.2 було розроблено функціональну електричну схему пристрою контролю параметрів мікроклімату у боксах для утримання тварин, що зображена на рис. 2.3.

Оскільки розроблений пристрій передбачає циклічне опитування датчиків, керування станами виконуючих пристроїв, виведення інформації на дисплей, передачу даних на web-сервер, то його доцільно виконати на базі мікроконтролера.

Розроблений пристрій можна розділити на декілька функціональних блоків:

1) мікроконтролер, задача якого керувати станами виконуючих елементів та аналізувати дані отримані з датчиків;

2) інтерфейс користувача;

3) виконуючі елементи.

При проектуванні пристрою постало питання про те, який саме інтерфейс краще використовувати для забезпечення зв'язку мікроконтролера з датчиками та виконуючими елементами. Виходячи із розглянутих, в літературному огляді, існуючих інтерфейсів, за основу було взято інтерфейс  $I^2C$ . Оскільки  $I^2C$ використовує для передачі даних дві двонаправлені лінії зв'язку, що мають назви шина послідовних даних SDA (Serial Data) та шина тактування SCL (Serial Clock), то постає необхідність у виборі мікроконтролера який би містив у собі необхідні порти. Такі параметри задовольняє мікроконтролер STM32, що має 4 порти: 42,43,45,46 (SDA та SCL відповідно).

Для контролю параметрів температури повітря, вологості а також рівня  $CO<sub>2</sub>$ , були обрані цифрові датчики які передають інформацію по  $I<sup>2</sup>C$ . Достовірність отриманих значень с датчика температури та вологості перевіряється не за допомогою перевірки контрольної суми, а за рахунок перевірки циклічного надлишкового коду.

Датчик  $CO<sub>2</sub>$  підключається до мікроконтролера по  $I<sup>2</sup>C$  та має високу точність виміру параметрів. Висока точність датчика реалізована шляхом використанням в його будові метал-оксид-напівпровідникового(МОХ) сенсора. Для коректної роботи МОХ-сенсор потрібно постійно підтримувати стабільне

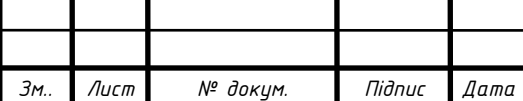

значення температури самого сенсора, що реалізується шляхом постійного підключення до джерела живлення.

Зв'язок з користувачем реалізується шляхом використання GSM/GPRS модуля. Даний модуль використовує інтерфейс UART для передачі даних. Дані передаються по різним лініям. Передача інформації відбувається через порт TxD мікроконтролера (Transmitter Data — передатчик даних), а за прийом даних відповідає порт RxD (Receiver Data — приймач даних) .

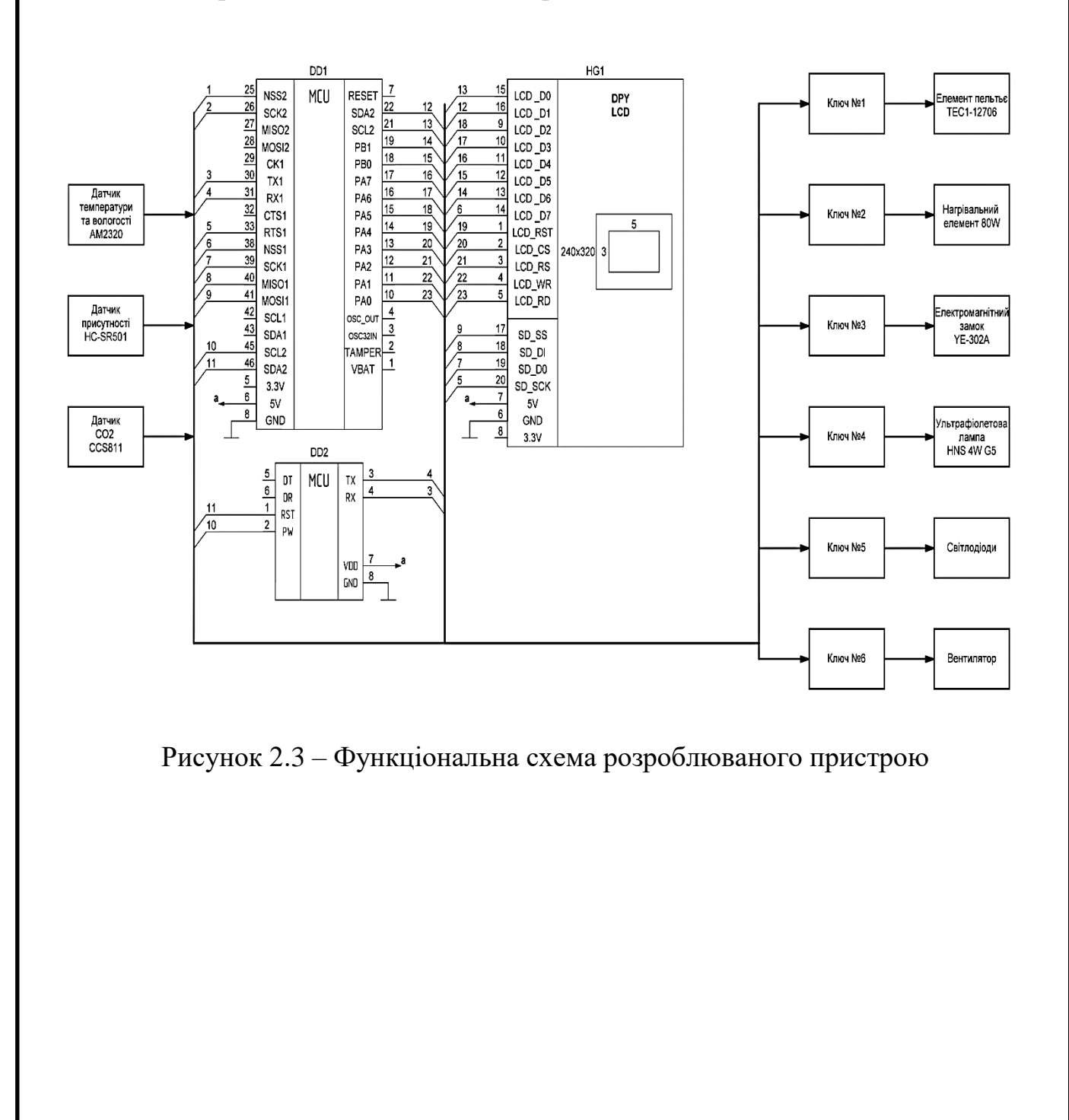

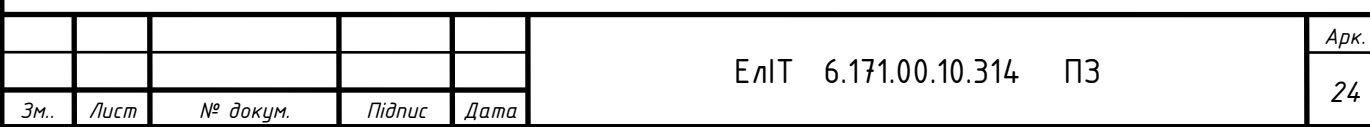

## **3 РОЗРОБКА ПРИНЦИПОВОЇ ЕЛЕКТРИЧНОЇ СХЕМИ**

### **3.1 Вибір елементної бази**

Вибір елементної бази для розробки пристрою контролю параметрів мікроклімату виконується з урахуванням таких критеріїв: невисока ціна модулів(компонентів), доступність на ринку, висока точність вимірюваних параметрів, сумісність з платформою Arduino.

### **Вибір мікроконтролера .**

Мікроконтролер пристрою контролю мікроклімату повинен мати високу тактову частоту для опитування датчиків та обробки даних, апаратний інтерфейси UART для обміну даними з комп'ютером, два вбудовані інтерфейси І2С для передачі даних на мікроконтролер, мати невисоку ціну та компактні розміри. Відповідно до вище поставлених вимог був обраний мікроконтролер STM32F103С8T6, зображений на рис. 3.1.

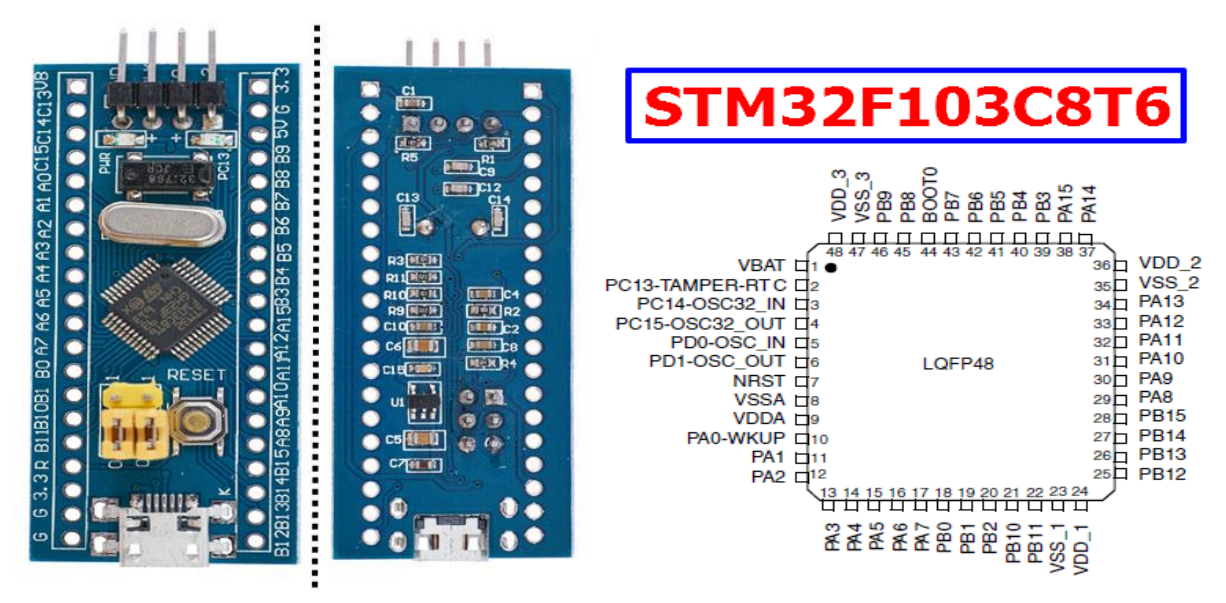

Рисунок 3.1 –Загальний вид плати мікроконтролера STM32F103С8T6 (зліва) та призначення виводів(справа).

Плата побудована на базі мікроконтролера **ARM Cortex-M3 STM32F103C8T6.** Має всі необхідні елементи для роботи за даним сімейством мікроконтролерів. Плату можно застосовувати з безпаєчною макетною платой завдяки зручному розташуванню виводів.

Нижче наведено характеристики STM32F103С8T6.

Таблиця 3.1 – Характеристики мікроконтролера STM32F103С8T6:

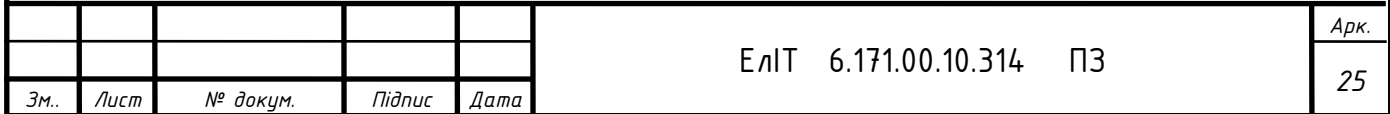

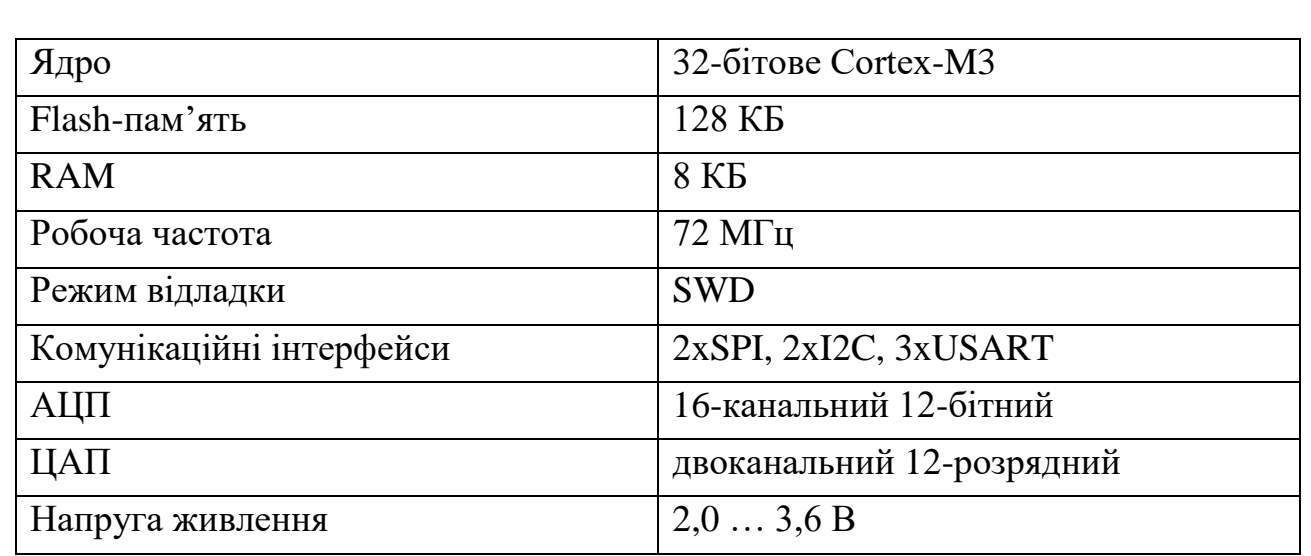

#### **Вибір датчика температури та вологості.**

*Зм.. Лист № докум. Підпис Дата*

Для контролю параметрів вологості та температури був обраний цифровий датчик **AM2320**, що має заводське калібрування та низьке енергоспоживання. Датчик складається із двох основних елементів: ємкісний елемент відповідає за збір даних про вологість повітря, інтегральний елемент вимірює температуру повітря. Підключення до мікроконтролера здійснюється по інтерфейсу І2С.

В таблиці 3.2 приведено основні характеристики, а на рисунку 3.2 зображено загальний вид датчика та призначення виводів.

Таблиця 3.2 – Характеристики датчика вологості та температури AM2320

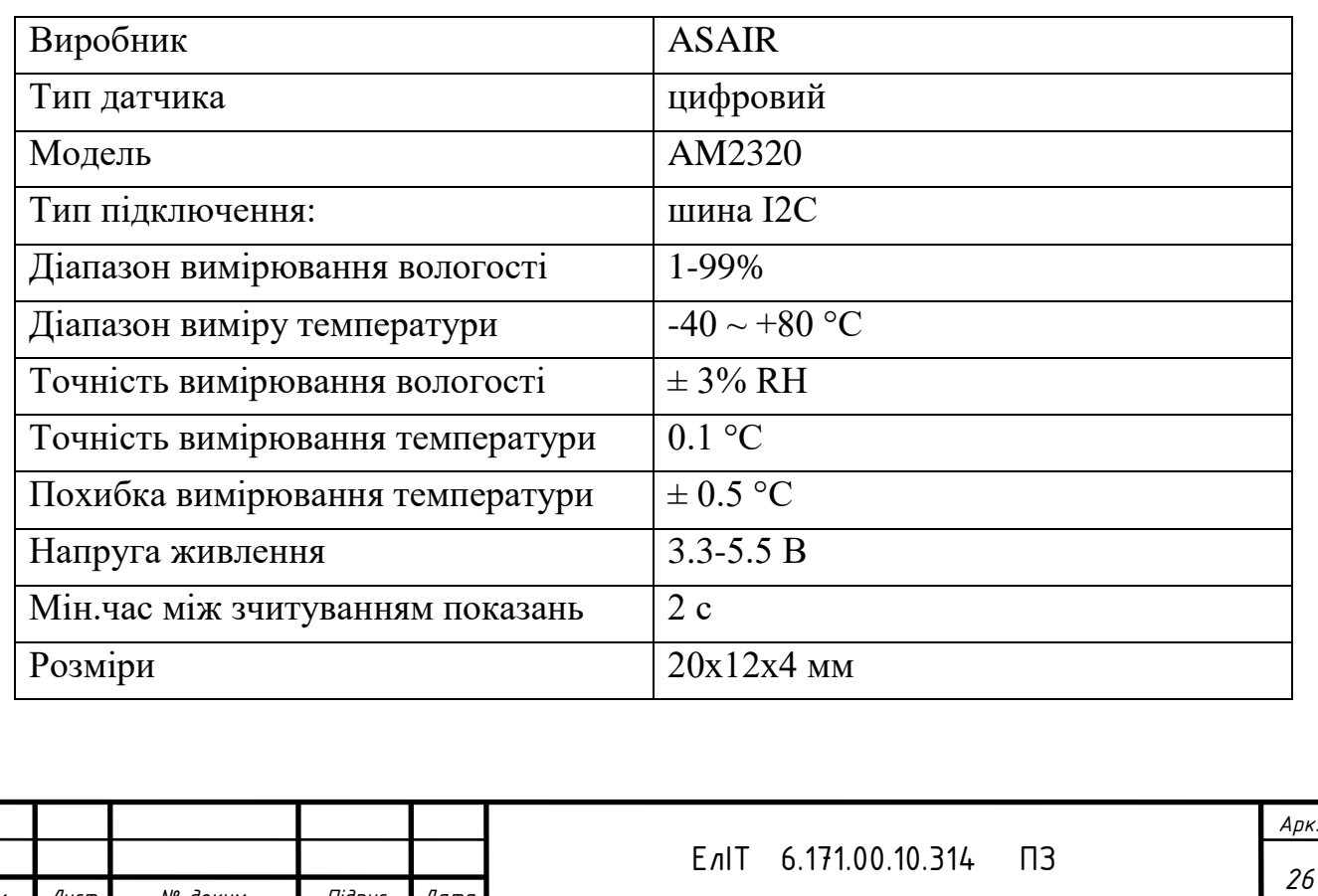

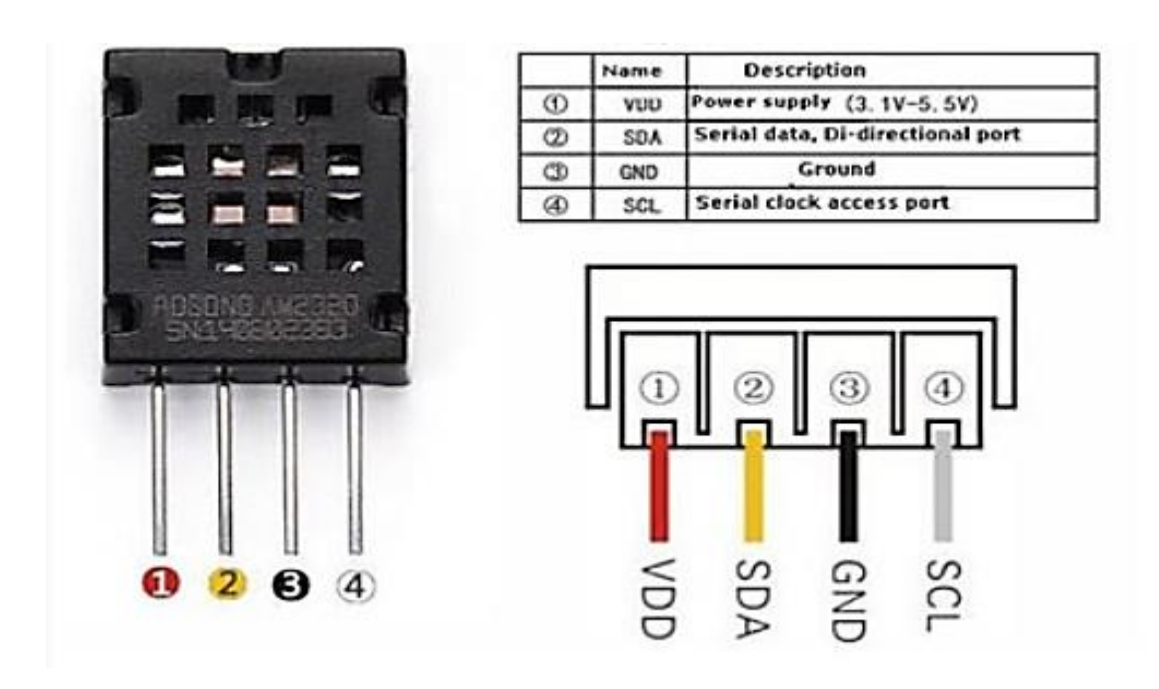

Рисунок 3.2 –Загальний вид датчика вологості та температури AM2320 (зліва) та призначення виводів(справа).

#### **Вибір датчика рівня СО<sup>2</sup>**

Для контролю рівня СО<sup>2</sup> був обраний датчик якості повітря **CCS811**. Це цифровий датчик, що вимірює концентрацію  $CO<sub>2</sub>$  та визначає хімічний склад повітря . Складається з двох частин: вбудований мікроконтролер та датчика MOX (Metal Oxide Semiconductor). Завдання мікроконтролера полягає в опитуванні датчика, передавати дані по інтерфейсу І2С та керувати живленням. Перевага датчика полягає в тому, що він здатен підтримувати декілька режимів живлення. Наднизьке енергоспоживання датчика дозволяє використовувати його в системах з автономним живлення(батарея). Даний датчик можна використовувати в вентиляційних системах для визначення рівню TVOC та eCO2. Для нормальної роботи з датчиком рекомендовано використовувати бібліотеку Adafruit\_CCS811. На рисунку 3.3 зображено загальний вид датчика.

Даний модуль має 8 виводів, проте для підключення до мікроконтролера необхідно використовувати всього 5 основних виводів. Розглянемо більш детально призначення кожного із виводів.

Призначення виводів датчика CCS811:

- VDD підключається до виводу мікроконтролера 3,3V.
- GND підключається до виводу мікроконтролера GND.
- SCL підключається до лінії тактування SCL шини I2C.
- SDA підключається до лінії даних SDA шини I2C.

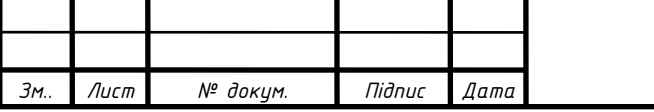

- WAK підключається до паралельного виводу GND
- INT не використовується.
- RST не використовується.
- ADD не використовується.

Основні характеристики датчика:

- Вимірювання основних летючих органічних сполук (TVOC): від 0 до 1 187 частин на мільярд.
- Вимірювання CO2: від 400 до 8 192 частин на мільйон.
- Кількість режимів роботи: 5.
- Внутрішня обробка даних: вбудований мікроконтролер.
- Інтерфейс: I2C.
- Вимірювання температури: зовнішній термістор NTC.
- Напруга живлення: від 1,8 до 3,6 В.

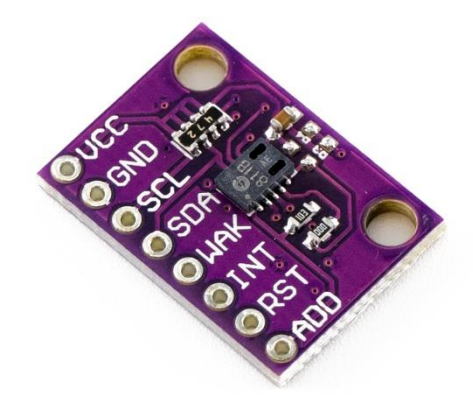

Рисунок 3.3 –Загальний вид датчика рівня СО2

### **Вибір датчика присутності**

В якості датчика присутності був обраний інфрачервоний **датчик руху HC-SR501.** Датчик має три виводи, два з яких це живлення (+5 В і Земля) і один цифровий вихід, що відповідає за бір даних. Якщо датчик не виявляє ніяких перешкод на ньому встановлюється високий логічний рівень (3.3В), якщо є - то відповідно низький рівень (0В). Має перемикач положень в режими H та L. В режимі Н на виході протягом всього часу буде встановлений високий рівень, до

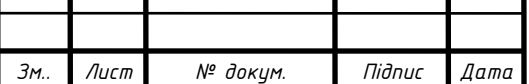

Т

того моменту поки знайдений об'єкт буде знаходитись в зоні дії датчика. В режимі L на виході з'являється окремий імпульс при кожному спрацьовуванні датчика. На рисунку 3.4 зображено загальний вид датчика та призначення виводів.

Характеристики датчика руху HC-SR501:

- дальність виявлення: 0 7 м
- кут спрацьовування: 110 $\degree$  на дистанції до 7 м
- напруга живлення (рекомендована): 4.5 12 В
- вихідна напруга логічного рівня: 0 3.3 В
- час затримки:  $0.3 300$  секунд (регулюється)
- метод спрацьовування:  $L$  є повторюваною перемикання; Н повторюване перемикання
- споживаний струм: 65 мА
- робочі температури: -20 +50 град. Цельсія
- розміри: 32х24 мм

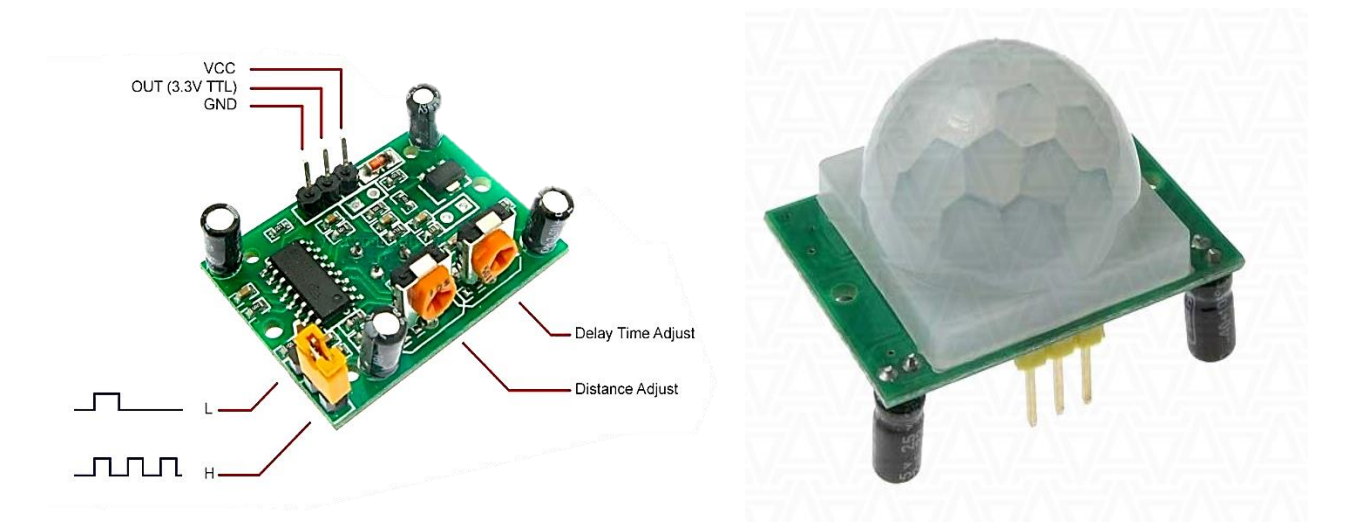

Рисунок 3.4 –Загальний вид датчика руху HC-SR501 (справа) та призначення виводів(зліва).

### **Вибір дисплейного модуля**

В якості дисплею був обраний **TFT LCD SPI модуль 2.8" 240x320**. Дисплей побудований на базі контролера ILI9341 з резистивною сенсорною панеллю. Дисплей має переваги виражені у мінімальних втратах на підключення для введення і виведення інформації на екран. Підключання до мікроконтролера

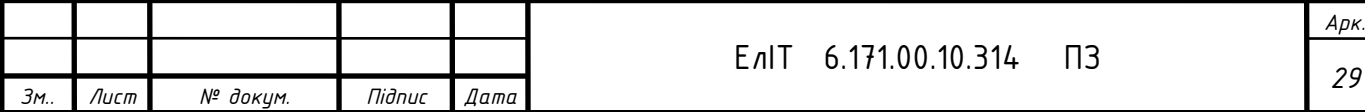

реалізується за допомогою послідовного SPI інтерфейсу. Напруга живлення складає 5В, проте можна підключити і від 3.3 В, але для цього потрібно закоротити перемичку J1.

Характеристики дисплейного модуля:

- Тип: LCD TFT з сенсорною панеллю
- Розмір: 2.8 "
- Тип сенсорної панелі: резистивна
- Тип інтерфейсу: послідовний SPI
- Напруга логічних рівнів: 3,3 В
- Розмір дисплея: 59 х 48.96 мм
- Розмір плати: 85x48 мм
- Розміщення пікселів: RGB вертикально
- Контролер дисплея: ILI9341
- Підсвічування: біле світлодіодне
- Кут огляду: 70 градусів
- Глибина кольору: 262K / 65K
- Роздільна здатність: 240 \* 320
- Напруга живлення: 3.3В (на платі встановлений стабілізатор напруги в 5В на 3.3В)
- Ліній керування дисплеєм: 4

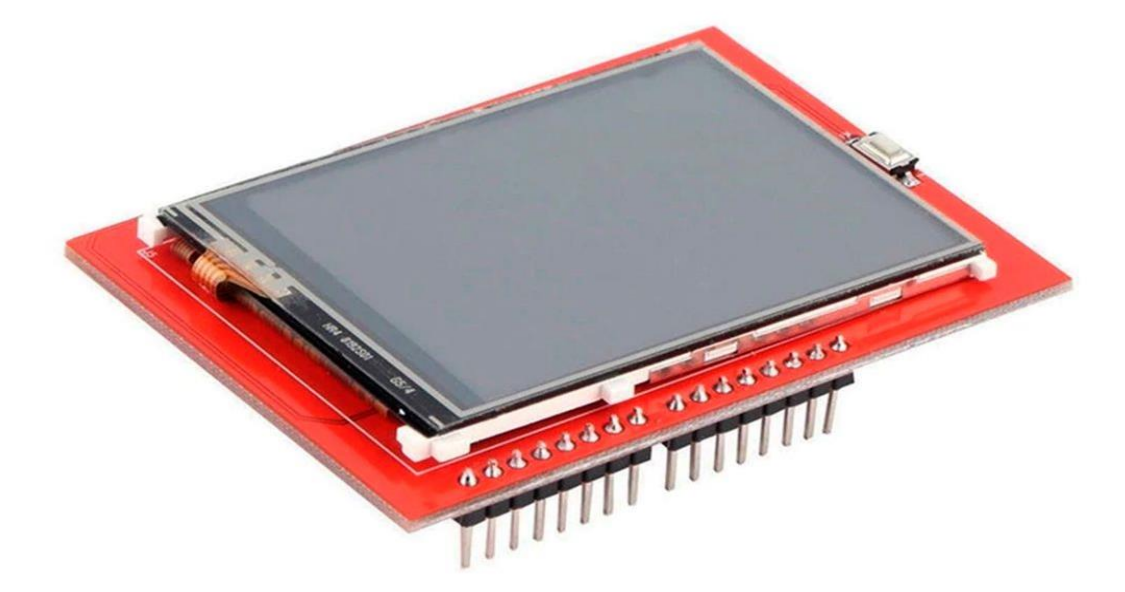

Рисунок 3.3 –Загальний вид дисплейного модуля TFT LCD SPI 2.8" 240x320.

**Вибір GSM модуля.** Модуль SIM900 - нове рішення від компанії SIMCom, одна з моделей нового покоління недорогих модулів GSM / GPRS. SIM900.

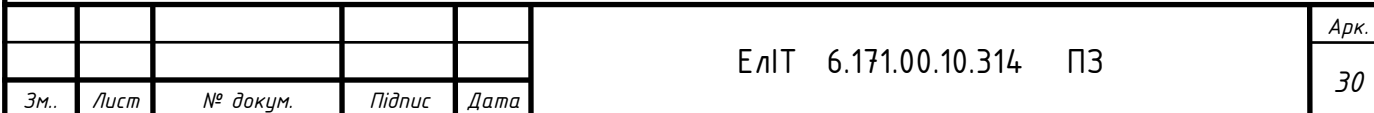

Особливу увагу розробники SIM900 приділили питанню збільшення надійності ПО, додані режими роботи з мінімальним енергоспоживанням, значно зменшені і розміри SIM900.

SIM900 має і прошивку з підтримкою технології Embedded AT, що дає можливість запису в пам'ять модуля коду користувача на мові С. Це дозволяє (в певних випадках) відмовитися від застосування зовнішнього мікроконтролера.

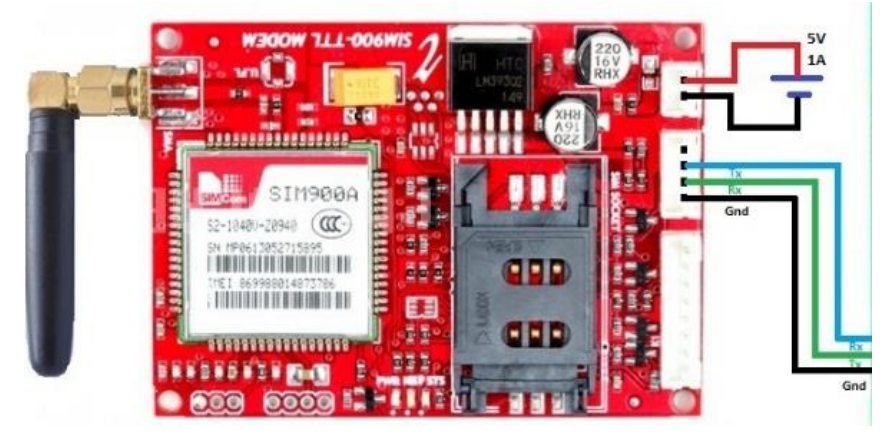

Рисунок 3.10 – Зовнішній вигляд та призначення виводів модуля SIM900.

Характеристики модуля SIM900:

- GSM: 850/900/1800/1900 Мгц
- GPRS multi-slot class 10/8
- $-$  Відповідність стандарту GSM фази 2/2 +
- Клас потужності 4 (2 Вт в діапазонах 850/900 МГц)
- Клас потужності 1 (1 Вт в діапазонах 1800/1900 MГц)
- Управління AT командами (GSM 07.07, 07.05 і фірмові AT команди SIMCOM)
- Embedded AT робота з додатками користувача
- Аудіокодеки HR, FR, EFR, AMR, придушення луни
- CSD до 14.4кбіт / с
- PPP-стек
- Вбудований стек TCP / IP, UDP / IP
- Напруга живлення 3,2 ... 4,8 В
- Робочий температурний діапазон: -40 ° C ... +85 ° C
- Розміри: 24 \* 24 \* 3 мм
- Маса: 6,2 г

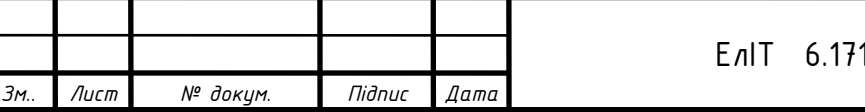

#### **3.2 Розробка схеми електричної принципової**

#### **Підключення мікроконтролера**

Схема підключення мікроконтролера STM32F103С8T6 представлена на рис. 3.11.

Мікроконтролер розміщено в корпусі LQFP48. Напруга живлення складає 3,3В, до виводів живлення контролера підключені конденсатори ємністю 0,1мкФ, зашунтовані на «землю» для усунення перешкод на лінії живлення. До входів OCS1 та OSC2 підключений кварцовий резонатор з частотою 8 МГц, виводи якого підключені через керамічні конденсатори на шину «землі живлення». Інші виводи мікроконтролера підключені до датчиків, периферійних пристроїв, інтерфейсу обміну даними та сконфігуровані програмно на виконання відповідних функцій.

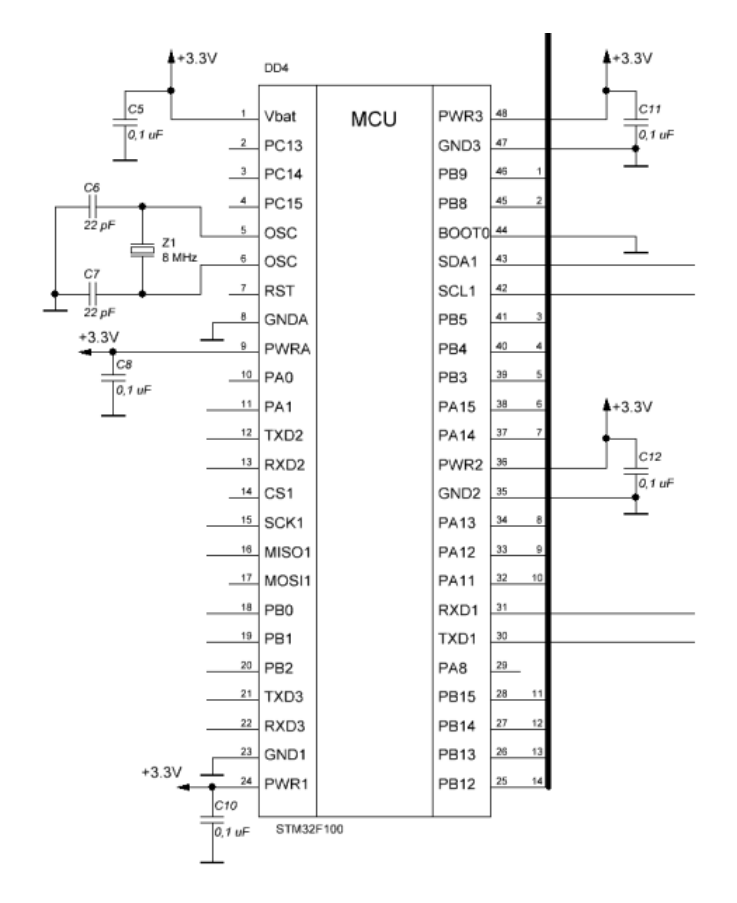

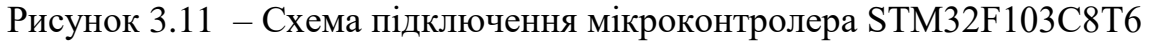

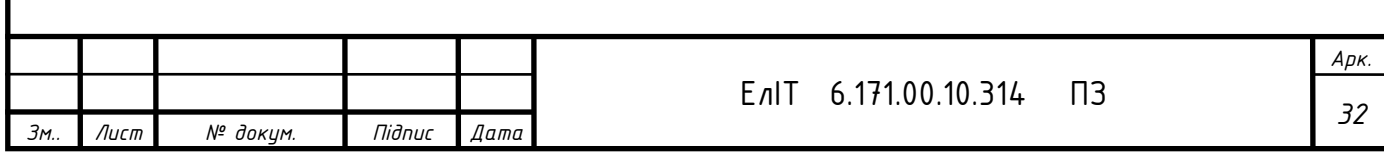

#### **Підключення датчика температури та вологості АМ2320**

Схема підключення датчика температури та вологості АМ2320 представлена на рис. 3.12. Датчик живиться від джерела +5 В. До мікроконтролера підключається по інтерфейсу І2С. Вивід VCC під'єднаний до виводу мікроконтролера +5В. Вивід SCL під'єднується до виводу GND. Вивід SDA під'єднується до 46 виводу мікроконтролера SDA2 та підтягується до шини живлення +5В резистором 10кОм.

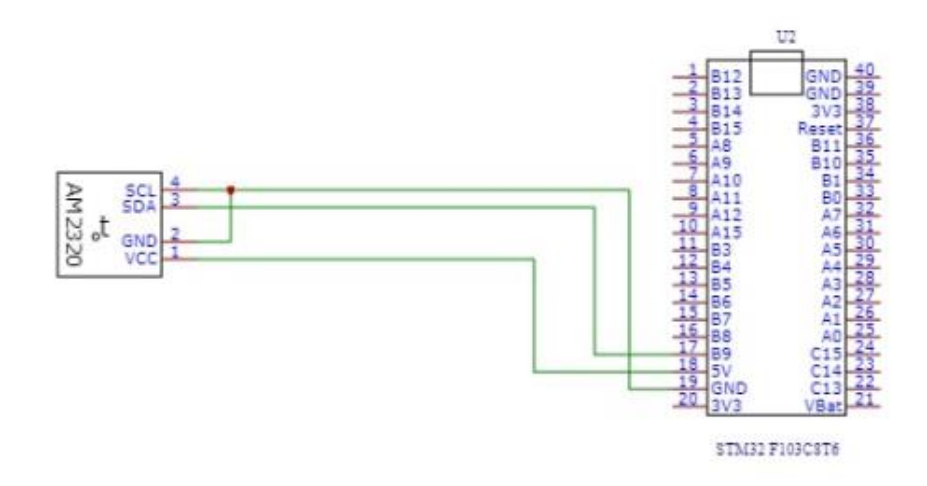

Рисунок 3.12 Схема підключення датчика температури та вологості АМ2320.

#### **Підключення датчика рівня СО<sup>2</sup>**

Схема підключення датчика рівня СО2 представлена на рис.3.13. Напруга живлення, що подається на датчик, становить 3.3 В. Для підключення датчика до мікроконтролера використувуються наступні виводи: VDD – підключається до виводу мікроконтролера 3,3 В; GND - підключається до виводу мікроконтролера GND; SCL - підключається до лінії тактування SCL шини I2C; SDA підключається до лінії даних SDA шини I2C; WAK - підключається до паралельного виводу GND.

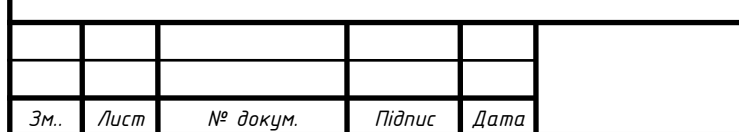

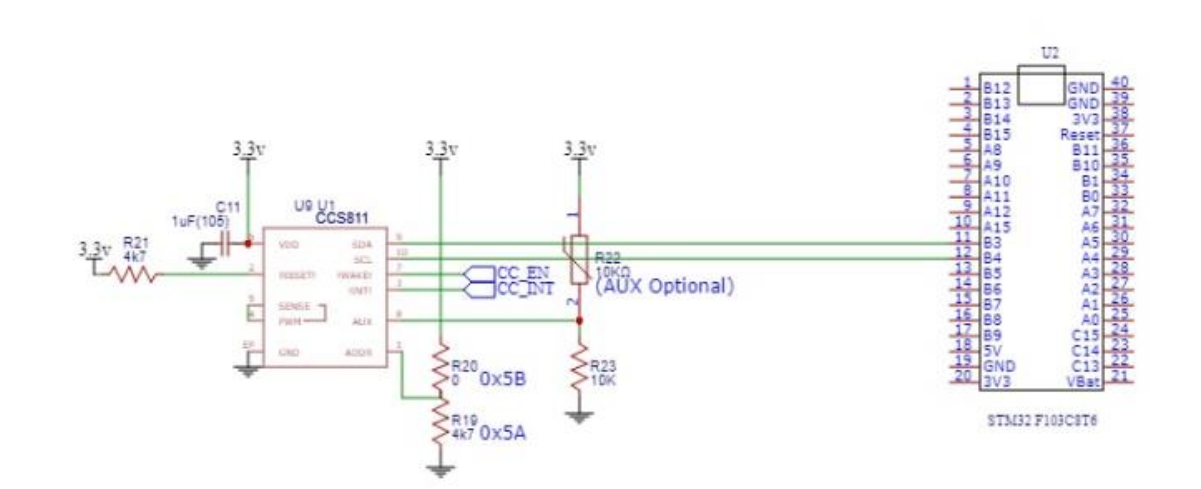

Рисунок 3.13 Схема підключення датчика рівня СО2.

#### **Підключення датчика присутності HC-SR501**

Схема підключення датчика присутності HC-SR501 представлена на рис.3.14. Напруга живлення датчика складає +5 В. Вивід GND підключається до виводу GND на мікроконтролері. VDD підключають до вивода мікроконтролера +5В, а вивід ОUТ підключають до вивода SCL2 на мікроконтролера.

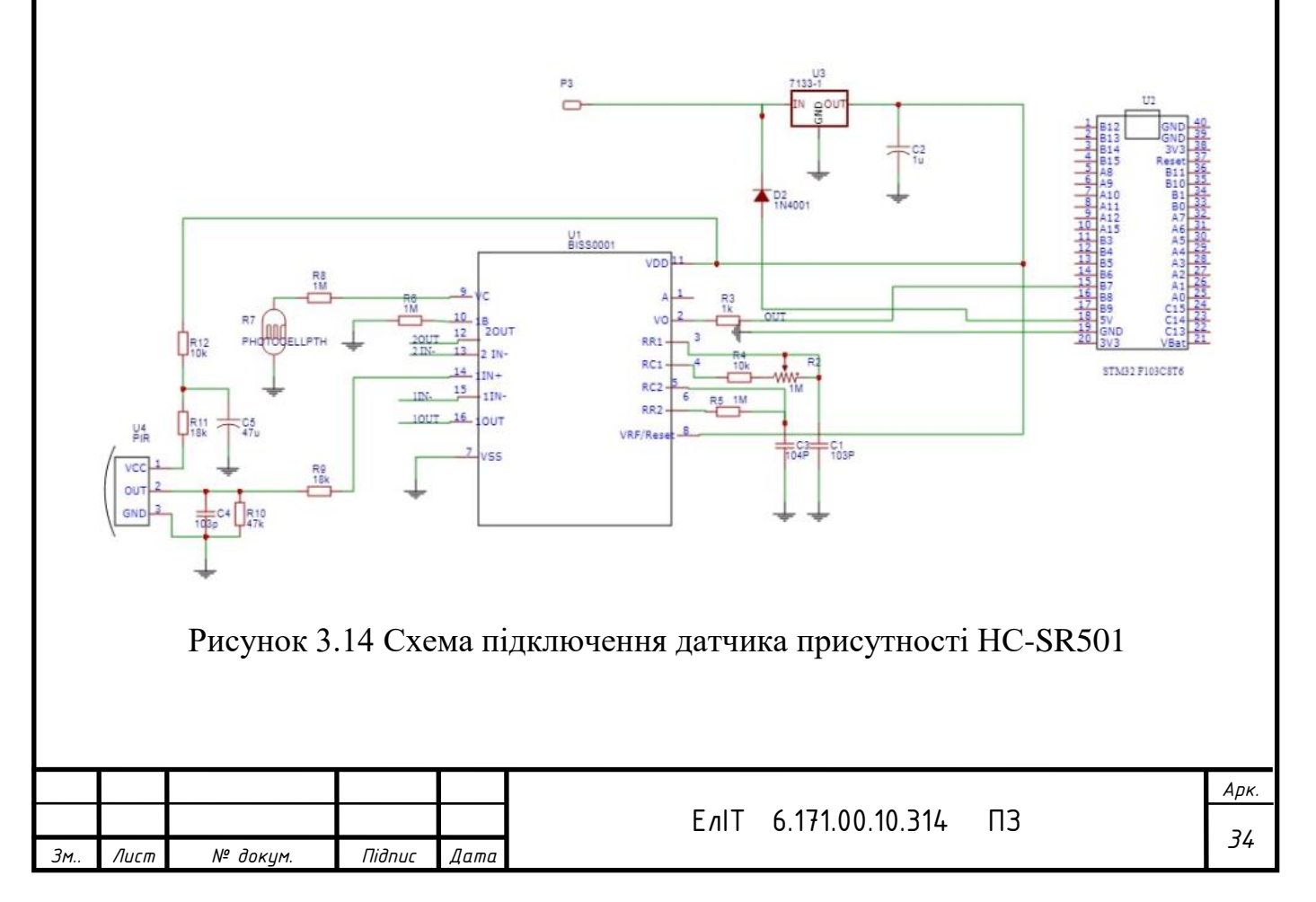

#### **Підключення GSM модуля SIM900.**

Схема підключення модуля SIM900 показана на рис. 3.15. Виконання по модульному принципу дає можливість підключення компонента безпосередньо до мікроконтролера без застосування додаткових компонентів. Живлення модуля складає +5В, для задавання логічних рівнів інтерфейсу обміну даними з мікроконтролером вивід Vinterf підключається до шини +3,3В. Обмін даними з мікроконтролером відбувається по інтерфейсу UART.

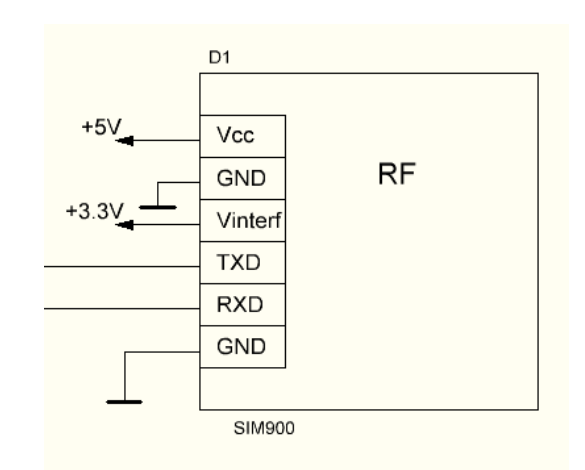

Рисунок 3.15 – Схема підключення модуля SIM900

### **Підключення сенсорного дисплею 2.8 TFT LCD**

Схема підключення сенсорного дисплею 2.8 TFT LCD показана на рис. 3.16. Напруга живлення дисплею становить +5 В. Підключення до мікроконтролера здійснюється по інтерфейсу SPI. Регулювання яскравості екрану здійснюється програмним шляхом.

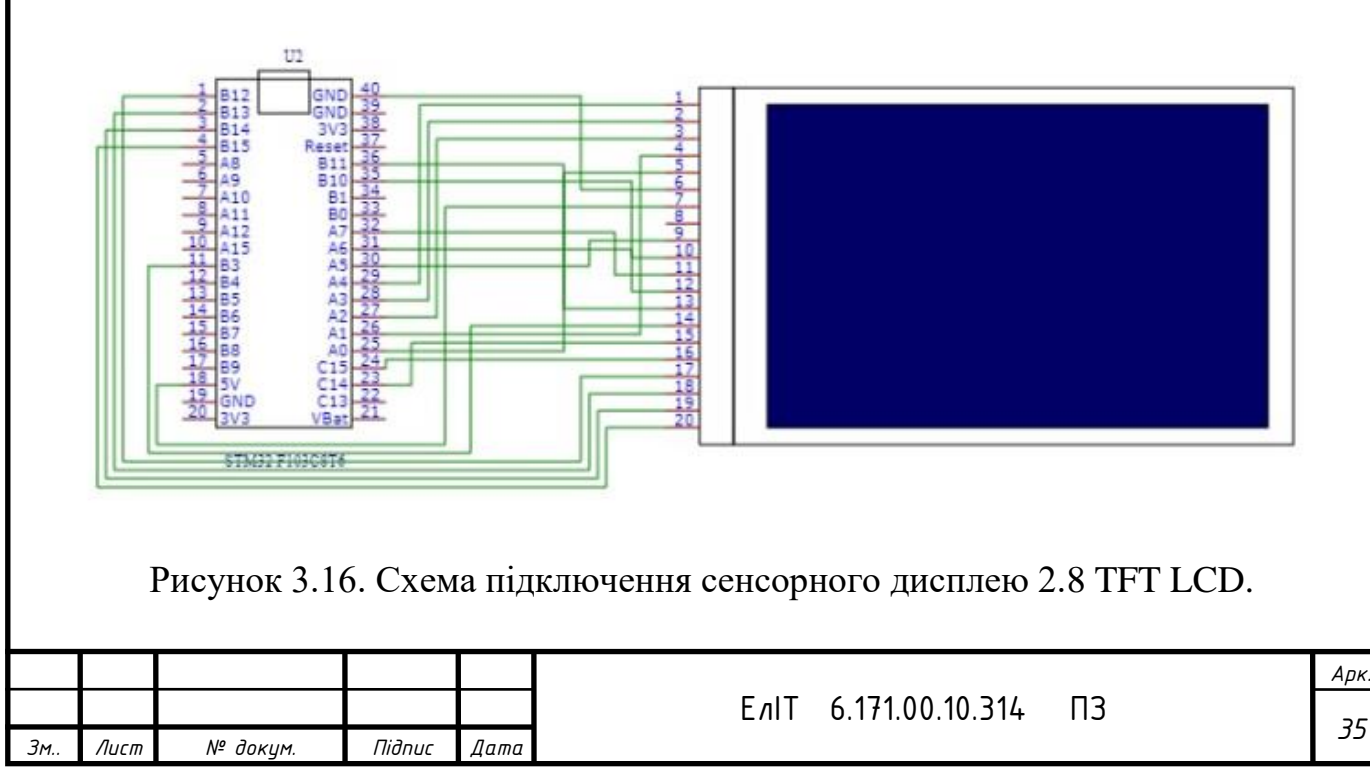

#### **Підключення виконуючих пристроїв**

Сам транзистор можна підключати напряму до виходів платформи STM32F103С8T6 але це підвищує шанс виходу транзистора з ладу або вигорання контакту на платформі STM

Щоб запобігти цьому явищу, необхідно затвор транзистора захистити резистором R1 (100Ом), це дозволить обмежити струм заряду ємності затвора.

Резистор R2 виконує роль простого підтягуючого резистора, який запобігає випадковому відкриванню польового транзистора. Схема підключення виконуючих пристроїв приведена на рисунку 3.17.

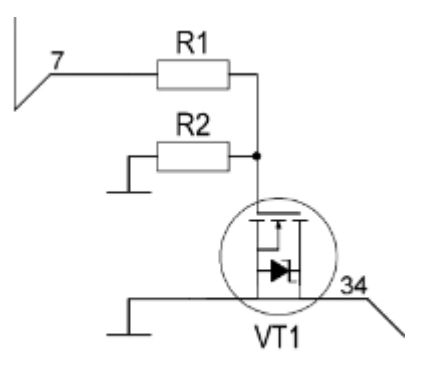

Рисунок 3.16. Схема підключення виконуючих пристроїв.

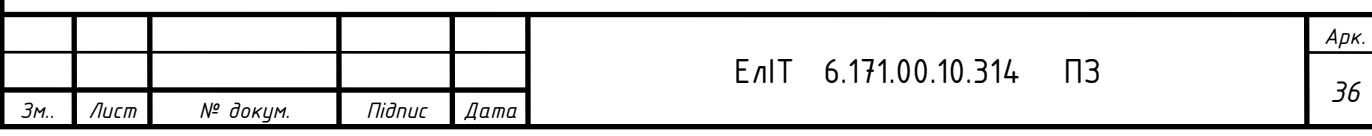

## 4 РОЗРОБКА ПРОГРАМНОГО ЗАБЕЗПЕЧЕННЯ ПРИСТРОЮ

#### 4.1 Лістинг коду програми

<span id="page-36-0"></span>Для забезпечення роботи модулів пристрою напишемо код програми:

#### #include "Adafruit CCS811.h"

```
******/
```
 $/$ \* $|$ 

@brief Setups the I2C interface and hardware and checks for communication.

@param addr Optional I2C address the sensor can be found on. Default is

 $0x5A$ 

@returns True if device is set up, false on any failure

 $*$ 

```
******/
```

```
bool Adafruit_CCS811::begin(uint8_t addr) {
 i2caddr = addr:
```
 $-i2c_$ init();

```
SWReset();
delay(100);
```
 $\frac{1}{2}$  check that the HW id is correct if (this->read8( $CCS811_HW_D$ ) !=  $CCS811_HW_D$  D\_CODE) return false;

```
\frac{1}{\sqrt{2}} try to start the app
this->write(CCS811 BOOTLOADER APP START, NULL, 0);
delay(100);
```
// make sure there are no errors and we have entered application mode

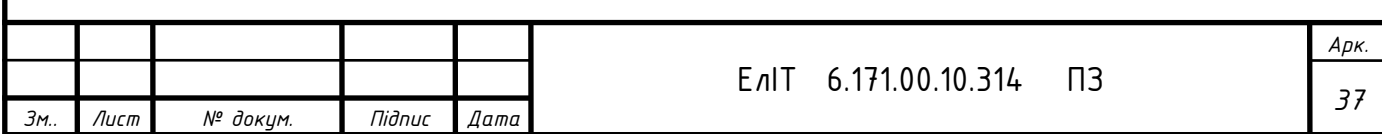

```
if (checkError())
 return false;
if (!_status.FW_MODE)
 return false:
disableInterrupt();
// default to read every second
setDriveMode(CCS811_DRIVE_MODE_1SEC);
return true;
\mathcal{E}******/
/*@brief sample rate of the sensor.
 @param_mode one of CCS811_DRIVE_MODE_IDLE,
CCS811 DRIVE MODE 1SEC,
 CCS811 DRIVE MODE 10SEC, CCS811 DRIVE MODE 60SEC,
CCS811_DRIVE_MODE_250MS.
*void Adafruit_CCS811::setDriveMode(uint8_t mode) {
meas mode.DRIVE MODE = mode;
this->write8(CCS811 MEAS MODE, meas mode.get());
ļ
******/
/*!@brief enable the data ready interrupt pin on the device.
*******/
void Adafruit CCS811::enableInterrupt() {
```
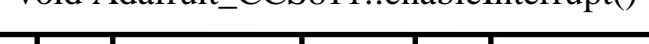

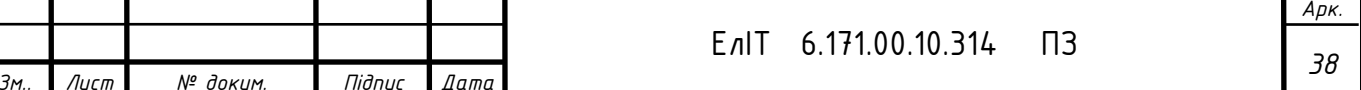

```
meas mode. INT DATARDY = 1;
 this->write8(CCS811_MEAS_MODE, _meas_mode.get());
 \mathcal{E}******/
 /*!@brief disable the data ready interrupt pin on the device
 *******/
 void Adafruit CCS811::disableInterrupt() {
 meas mode. INT DATARDY = 0;
 this->write8(CCS811_MEAS_MODE, _meas_mode.get());
 \mathcal{E}******/
 /*!@brief checks if data is available to be read.
  @returns True if data is ready, false otherwise.
 *******/
 bool Adafruit CCS811::available() {
 _status.set(read8(CCS811_STATUS));
 if (!_status.DATA_READY)
  return false:
 else
  return true:
 \mathcal{E}******/
 /*\midАрк.
                            EnIT 6.171.00.10.314
                                         \Pi3
                                                    39
             -<br>Підпис
  Лист
3M№ доким.
                 Дата
```

```
@brief read and store the sensor data. This data can be accessed with
getTVOC(), geteCO2(), getCurrentSelected() and getRawADCreading()
@returns 0 if no error, error code otherwise.
```

```
*
```
 $\overline{A}$ 

№ доким.

 $3M$ 

Підпис

Дата

```
******/
uint8_t Adafruit_CCS811::readData() {
 if (lavailable()return false;
 else {
  uint8_t buf[8];
  this->read(CCS811 ALG RESULT DATA, buf, 8);
  _eCO2 = ((uint16_t)buf[0] << 8) | ((uint16_t)buf[1]);TVOC = ((uint16_t)buf[2] << 8) | ((uint16_t)buf[3]);currentSelected = ((uint16_t)buf[6] >> 2);
  _rawADCreading = ((uint16_t)(buf[6] & 3) << 8) | ((uint16_t)buf[7]);if (_status.ERROR)
  return buf[5];
  else
   return 0:
 \{\mathcal{E}******/
/*@brief set the humidity and temperature compensation for the sensor.
  @param humidity the humidity data as a percentage. For 55.5% humidity, pass
 in 55.5
  \omega param temperature the temperature in degrees C as a decimal number.
 For 25.5 degrees C, pass in 25.5
*Арк
```
EnIT 6.171.00.10.314

 $\Pi$ 3

\*\*\*\*\*\*/

void Adafruit\_CCS811::setEnvironmentalData(float humidity, float temperature) { /\* Humidity is stored as an unsigned 16 bits in  $1/512\%$  RH. The default value is  $50\% = 0x64$ , 0x00. As an example 48.5% humidity would be  $0x61$ ,  $0x00$ .\*/

/\* Temperature is stored as an unsigned 16 bits integer in  $1/512$ degrees; there is an offset: 0 maps to  $-25^{\circ}$ C. The default value is  $25^{\circ}$ C = 0x64, 0x00. As an example 23.5% temperature would be  $0x61.0x00.$ 

The internal algorithm uses these values (or default values if not set by the application) to compensate for changes in relative humidity and ambient temperature.\*/

```
uint16 t hum conv = humidity * 512.0f + 0.5f;
uint16 t temp conv = (temperature + 25.0f) * 512.0f + 0.5f;
```

```
uint8 t buf[] = {
  (uint8 t)((hum conv >> 8) & 0xFF), (uint8 t)(hum conv & 0xFF),
  (\text{uint8}_t)((\text{temp\_conv} >> 8) \& 0xFF), (\text{uint8}_t)(\text{temp\_conv} \& 0xFF);
```

```
this->write(CCS811 ENV DATA, buf, 4);
```
 $\mathcal{E}$ 

```
******/
```
 $/$ \* $|$ 

@brief get the current baseline from the sensor.

@returns the baseline as 16 bit integer. This value is not human readable.

 $*$  /

\*\*\*\*\*\*/

uint16 t Adafruit CCS811::getBaseline() {

/\* baseline is not in a human readable format, the two bytes are assembled

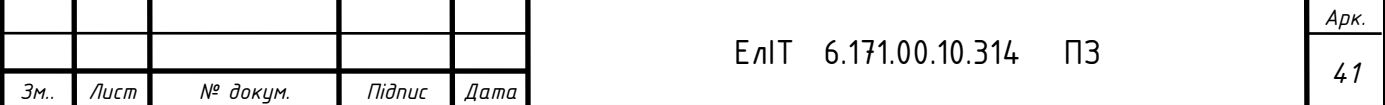

```
to an uint16_t for easy handling/passing around */uint8_t t buf[2];
 this->read(CCS811_BASELINE, buf, 2);
return ((uint16_t)buf[0] << 8) | ((uint16_t)buf[1]);
\mathcal{E}******/
/*|@brief set the baseline for the sensor
  @param baseline the baseline to be set. Has to be a value retrieved by
 getBaseline().
* /
******/
void Adafruit_CCS811::setBaseline(uint16_t baseline) {
/* baseline is not in a human readable format, byte ordering matches
getBaseline() */uint8_t buf[] = {(uint8_t)((baseline >> 8) & 0xFF),
         (\text{uint8}_t)(\text{baseline} \& \text{0xFF});
this->write(CCS811_BASELINE, buf, 2);
\mathcal{E}******/
/*\mid@deprecated hardware support removed by vendor
  @brief calculate the temperature using the onboard NTC resistor.
  @returns temperature as a double.
*Ap<sub>K</sub>
                                    EnIT 6.171.00.10.314
                                                     \Pi3
                                                                   42
```
 $\overline{A}$ 

№ доким.

 $3M$ 

Підпис

Дата

```
******/
double Adafruit_CCS811::calculateTemperature() {
uint8_t buf[4];
 this->read(CCS811_NTC, buf, 4);
 uint32_t vref = ((uint32_t)but[0] << 8) | buf[1];
 uint32_t vntc = ((uint32_t)buf[2] << 8) | buf[3];
\frac{1}{2} from ams ccs811 app note
 uint32 t rntc = vntc * CCS811 REF RESISTOR / vref;
 double ntc_temp;
 ntc_temp = log((double)rntc / CCS811_REF_RESISTOR); // 1
ntc_temp /= 3380;
                                1/21/3ntc_temp += 1.0 / (25 + 273.15);
                                 \frac{1}{4}ntc_temp = 1.0/ ntc_temp;
                                 1/5ntc_temp = 273.15;
return ntc_temp - _tempOffset;
∤
******/
/*@brief set interrupt thresholds
  @param low_med the level below which an interrupt will be triggered.
  @param med high the level above which the interrupt will ge triggered.
  @param hysteresis optional histeresis level. Defaults to 50
*******/
void Adafruit_CCS811::setThresholds(uint16_t low_med, uint16_t med_high,
                 uint8_t hysteresis) {
uint8_t buf[] = {(uint8_t)((low_med >> 8) & 0xF), (uint8_t)(low_med & 0xF),
         (uint8 t)((med high >> 8) & 0xF), (uint8 t)(med high & 0xF),
                                                                   Ap<sub>K</sub>
                                    EnIT 6.171.00.10.314
                                                     \Pi3
                                                                    43Лист
                Підпис
```
№ доким.

Дата

```
hysteresis };
```

```
this->write(CCS811_THRESHOLDS, buf, 5);
```

```
\mathcal{E}
```

```
******/
```
#### $/*!$

**@brief** trigger a software reset of the device

 $*$ 

```
******/
```

```
void Adafruit_CCS811::SWReset() {
```
// reset sequence from the datasheet uint8\_t seq[] = { $0x11$ ,  $0xE5$ ,  $0x72$ ,  $0x8A$ }; this->write( $CCS811$  SW RESET, seq, 4);

 $\mathcal{E}$ 

```
******/
 /*!@brief read the status register and store any errors.
  @returns the error bits from the status register of the device.
 *******/
bool Adafruit CCS811::checkError() {
 _status.set(read8(CCS811_STATUS));
 return_status.ERROR;
 \mathcal{E}******/
 /*@brief write one byte of data to the specified register
                                                     Ap<sub>K</sub>
                             EnlT 6.171.00.10.314
                                          \Pi3
                                                      44Лист
              Підпис
3м.
       № докум.
                  Дата
```

```
@param reg the register to write to
  @param value the value to write
*******/
void Adafruit_CCS811::write8(byte reg, byte value) {
this->write(reg, &value, 1);
\mathcal{E}******/
/*!@brief read one byte of data from the specified register
  @param reg the register to read
  @returns one byte of register data
*******/
uint8_t Adafruit_CCS811::read8(byte reg) {
uint8 t ret;
this->read(reg, &ret, 1);
return ret:
\mathcal{E}void Adafruit_CCS811::_i2c_init() {
Wire.begin();
#ifdef ESP8266
Wire.setClockStretchLimit(500);
#endif
\mathcal{E}void Adafruit_CCS811::read(uint8_t reg, uint8_t *buf, uint8_t num) {
uint8_t pos = 0;
                                                              ApKEnlT 6.171.00.10.314
                                                 \Pi3
                                                              45
```
 $\overline{A}$ 

№ докум.

3м.

Підпис

Дата

```
Зм.. Лист № докум. Підпис Дата
                                             46 ЕлІТ 6.171.00.10.314 ПЗ
   // on arduino we need to read in 32 byte chunks
  while (pos < num) {
    uint8_t read_now = min((uint8_t)32, (uint8_t)(num - pos));
     Wire.beginTransmission((uint8_t)_i2caddr);
    Wire.write((uint8_t)reg + pos);
     Wire.endTransmission();
    Wire.requestFrom((uint8_t)_i2caddr, read_now);
    for (int i = 0; i < read_now; i++) {
     buf[pos] = Wire.read(); pos++;
     }
    }
  }
 void Adafruit_CCS811::write(uint8_t reg, uint8_t *buf, uint8_t num) {
   Wire.beginTransmission((uint8_t)_i2caddr);
   Wire.write((uint8_t)reg);
  Wire.write((uint8_t *)buf, num);
   Wire.endTransmission();
 }
```

```
Арк.
                                            47 ЕлІТ 6.171.00.10.314 ПЗ
#include "AM2320.h"
      #include <Wire.h>
      AM2320::AM2320() {
         // do nothing
      }
      void AM2320::begin() {
         Wire.begin();
      }
      #if defined(ESP8266)
      void AM2320::begin(int sda, int scl) {
         Wire.begin(sda, scl);
      }
      #endif
      float AM2320::getTemperature() {
         return _temperature;
      }
      float AM2320::getHumidity() {
         return _humidity;
      }
      bool AM2320::measure() {
        errorCode = 0;if (! _read_registers(0x00, 4)) {
          errorCode = 1; return false;
         }
        unsigned int receivedCrc = 0; // allocate 16 bits for storing crc from
sensor
        receivedCrc = ((receivedCrc \vert _buf[7]) << 8 \vert _buf[6]); // pack high and low
byte together
```
*Зм.. Лист № докум. Підпис Дата*

```
Зм.. Лист № докум. Підпис Дата
                                                                                      Арк.
                                              48 ЕлІТ 6.171.00.10.314 ПЗ
          if (receivedCrc == \text{crcl}6(\text{but}, 6)) {
            int humudity = ((\_buf[2] << 8) |\_buf[3]);
            \text{L}humidity = humudity / 10.0;
            int temperature = ((\text{but}[4] \& 0x7F) \ll 8) | \text{but}[5];if ((\text{but} [2] \& 0x80) >> 8 == 1) { // negative temperature
               _temperature = (temperature / 10.0) * -1; // devide data by 10
 according to the datasheet
              }
             else { // positive temperature
               _temperature = temperature / 10.0; \frac{1}{2} devide data by 10 according
 to the datasheet
              }
                    return true;
           }
           else {
            errorCode = 2;
             return false;
           }
              }
       int AM2320::getErrorCode() {
           return _errorCode;
        }
       bool AM2320::_read_registers(int startAddress, int numByte) {
           _wake(); // wake up sensor
           Wire.beginTransmission(AM2320_ADDR);
          Wire.write(0x03); // function code: 0x03 - read register data
           Wire.write(startAddress); // begin address
          Wire.write(numByte); // number of bytes to read
           // send and check result if not success, return error code
```

```
Арк.
                                          49 ЕлІТ 6.171.00.10.314 ПЗ
        if (Wire.endTransmission(true) != 0) {
          return false; // return sensor not ready code
         }
         delayMicroseconds(1500); // as specified in datasheet
        Wire.requestFrom(AM2320_ADDR, numByte + 4); // request bytes from
sensor
                                  // see function code description in datasheet 
        for ( int i = 0; i < numByte + 4; i++) { // read
          _buf[i] = Wire.read();
         }
         return true;
      }
     void AM2320::_wake() {
         Wire.beginTransmission(AM2320_ADDR);
         Wire.endTransmission();
      }
     unsigned int crc16(byte *byte, unsigned int numByte) {
        unsigned int crc = 0xFFFF; \frac{1}{16}-bit crc register
        while (numByte > 0) { // loop until process all bytes
          crc \uparrow = *byte; // exclusive-or crc with first byte
          for (int i = 0; i < 8; i++) { // perform 8 shifts
            unsigned int \text{lsb} = \text{crc} \& 0x01; // extract LSB from crc
            \text{crc} \gg 1; // shift be one position to the right
            if (lsb == 0) { // LSB is 0
                continue; // repete the process
              }
             else { // LSB is 1
               crc \text{A} = 0 \times A001; // exclusive-or with 1010 0000 0000 0001
              }
```
*Зм.. Лист № докум. Підпис Дата*

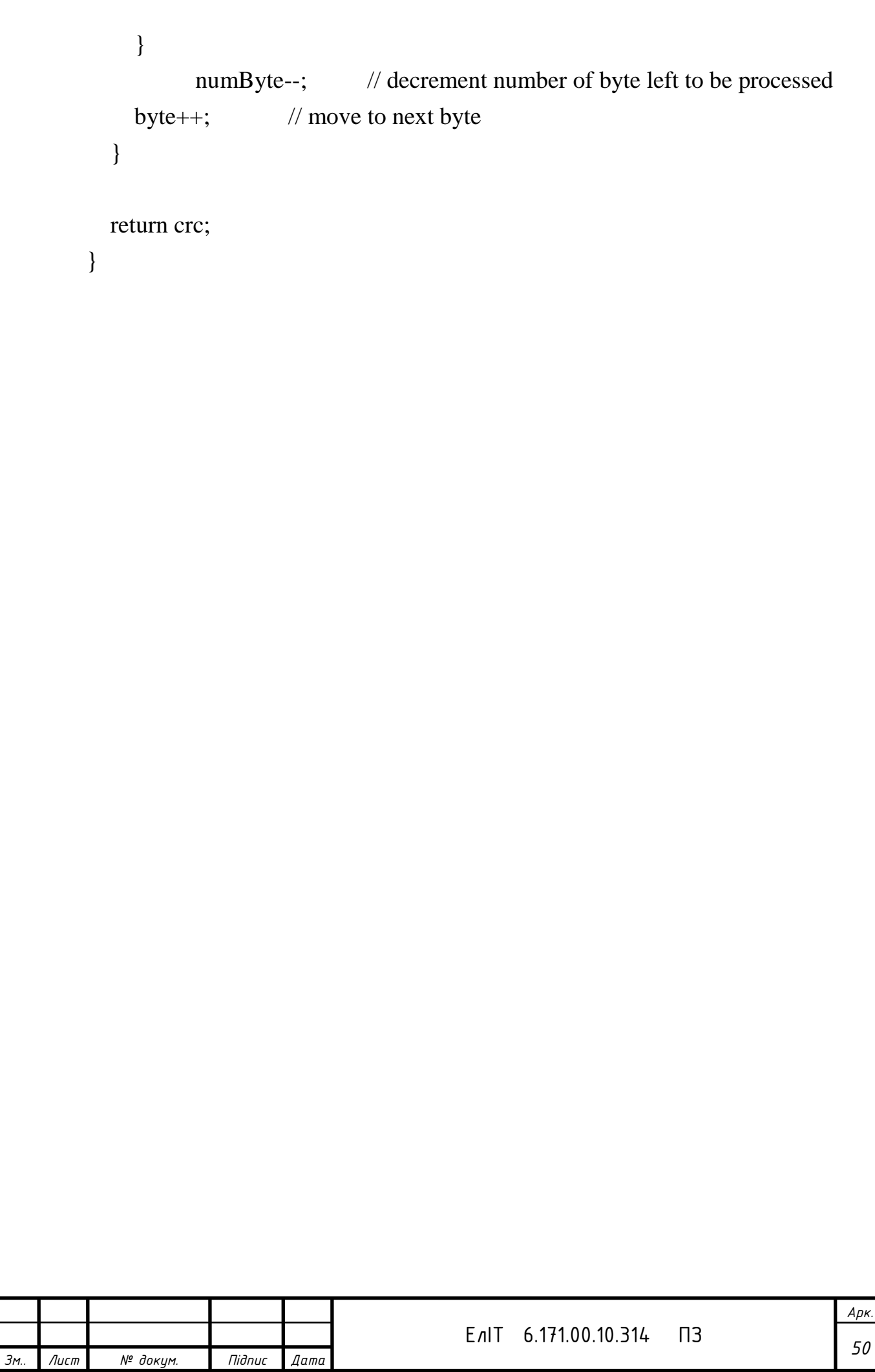

#### **ВИСНОВОК**

<span id="page-50-0"></span>У даній кваліфікаційній роботі розроблено пристрій контролю параметрів мікроклімату у боксах для утримання тварин. Даний пристрій реалізований на основі мікроконтролера STM32 Blue Pill, відповідає за збір показань датчиків, опрацювання даної інформації та залежно від встановлених користувачем параметрів, приводить в дію відповідні виконуючі пристрої для створення відповідних умов утримання тварини.

Перевагами даного пристрою є надійність, безпечність, універсальність, низьке енергоспоживання, невисока собівартість, простий та зрозумілий графічний інтерфейс, що значно спрощує процес налаштування пристрою.

У першому розділі роботи було проведено літературний огляд існуючих аналогів даного пристрою, виконано порівняння їх характеристик на основі чого було виокремлено ряд недоліків серед існуючих аналогів, розглянуто найбільш поширені датчики, приведено їх порівняльну характеристику та виокремлено ряд переваг та недоліків.

З використанням інформації, викладеної в літературному огляді, було розроблено алгоритм роботи, структурну, функціональну та принципову електричну схеми пристрою контролю параметрів мікроклімату у боксах для утримання тварин. Було розроблено програмне забезпечення для роботи модулів пристрою контролю параметрів мікроклімату.

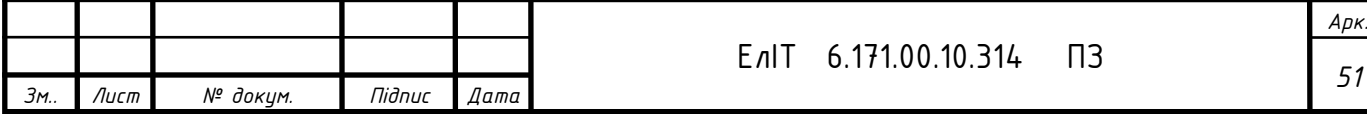

#### **СПИСОК ЛІТЕРАТУРИ**

- <span id="page-51-0"></span>1. Gil'mutdinov A.K., Ushakov P.A., El-Khazali R. Fractal Elements and their Applications Springer, 2017. — 252 p.
- 2. Gandhi T. (ed.) Microelectronics Failure Analysis Desk Reference Materials Park: ASM International, 2019. — 718 р.
- 3. Haraoubia B. Nonlinear Electronics 1: Nonlinear Dipoles, Harmonic Oscillators and Switching Circuits — ISTE Press - Elsevier, 2018. — 351 p.
- 4. Iveringstel Publications. Fundamentals and Essentials of Electronic Circuits Iveringstel Publications, 2020. — 152 p.
- 5. Satoshi Koizumi, Hitoshi Umezawa, Julien Pernot, Mariko Suzuki (eds.). Power Electronics Device Applications of Diamond Semiconductors — Kidlington: Woodhead Publishing, 2018. — 468 p.
- 6. Торгаев С.Н., Тригуб М.В. и др. Практическое руководство по программированию STM-микроконтроллеров — Томск: Изд-во Томского политехнического университета, 2015. —111 с.
- 7. Емельянов В.В., Лимаренко П.В. Изучение архитектуры и принципа функционирования мобильной станции стандарта GSM — Методические указания, Харьков, 2012 г. — 5 стр.
- 8. Платунова С. М, Елисеев И.В., Авксентьева Е.Ю. Ethernet switches L2&L3. Проектирование, настройка, диагностика сетей передачи данных — Санкт-Петербург: НИУ ИТМО, 2018. — 87 с.
- 9. Исмаилов Т. А. Термостабилизация электронных плат с плотной компоновкой с использованием термоэлектрических преобразователей / Т. А. Исмаилов, Т. Э. Саркаров, Ш. А. Юсуфов // Термоэлектрики и их применения: ст. сб. тр. конф. – Санкт-Петербург: Физико-технический институт им. А. Ф. Иоффе Российской академии наук, 2015. – 506 с.
- 10. STM32F103C8T6 datasheet. Medium-density performance line ARM®-based 32 bit MCU with 64 or 128 KB Flash, USB, CAN, 7 timers, 2 ADCs, 9 com. interfaces [Електронний ресурс] - Режим доступу: <https://www.st.com/resource/en/datasheet/stm32f103c8.pdf>
- 11. AM2320 Sensor. Datasheet pdf. Equivalent [Електронний ресурс] Режим доступу: <https://datasheetspdf.com/pdf/952504/Aosong/AM2320/1>

12.HC-SR501 Datasheet – PIR Motion Detector – Sensor Module - [Електронний ресурс] - Режим доступу: [http://www.datasheetcafe.com/hc-sr501-datasheet](http://www.datasheetcafe.com/hc-sr501-datasheet-detector/?gclid=CjwKCAjwn6GGBhADEiwAruUcKuy9t7jjhTpFbtxwG81n6vyNassMYtUup_ccjj-j6axGtX0iVwrx3BoCkkYQAvD_BwE)[detector/?gclid=CjwKCAjwn6GGBhADEiwAruUcKuy9t7jjhTpFbtxwG81n6vyNa](http://www.datasheetcafe.com/hc-sr501-datasheet-detector/?gclid=CjwKCAjwn6GGBhADEiwAruUcKuy9t7jjhTpFbtxwG81n6vyNassMYtUup_ccjj-j6axGtX0iVwrx3BoCkkYQAvD_BwE) [ssMYtUup\\_ccjj-j6axGtX0iVwrx3BoCkkYQAvD\\_BwE](http://www.datasheetcafe.com/hc-sr501-datasheet-detector/?gclid=CjwKCAjwn6GGBhADEiwAruUcKuy9t7jjhTpFbtxwG81n6vyNassMYtUup_ccjj-j6axGtX0iVwrx3BoCkkYQAvD_BwE)

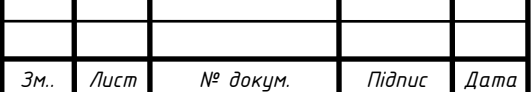

- 13. CCS811 Sensor. Datasheet pdf. Equivalent [Електронний ресурс] Режим доступу: <https://datasheetspdf.com/pdf/1115902/ams/CCS811/1>
- 14. SIM900 GSM/GPRS Module [Електронний ресурс] Режим доступу: <http://www.propox.com/download/docs/SIM900.pdf>

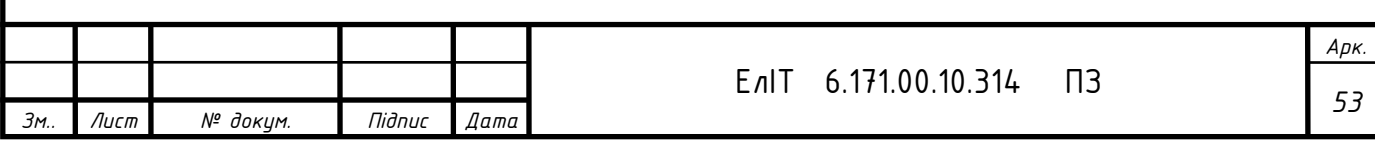